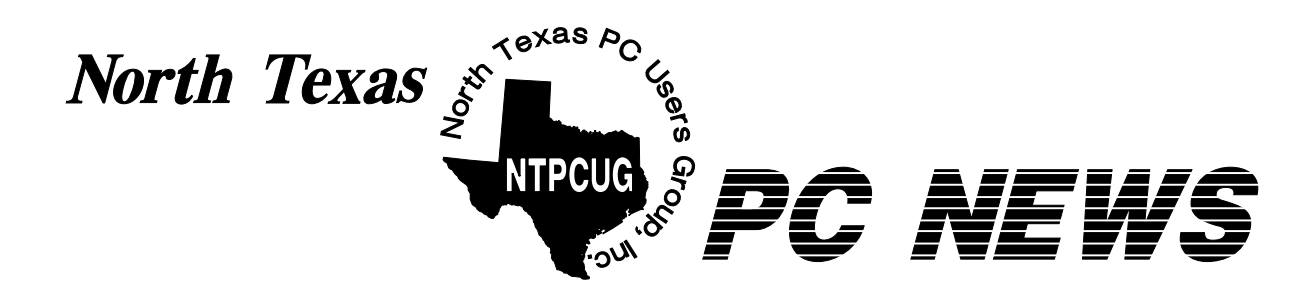

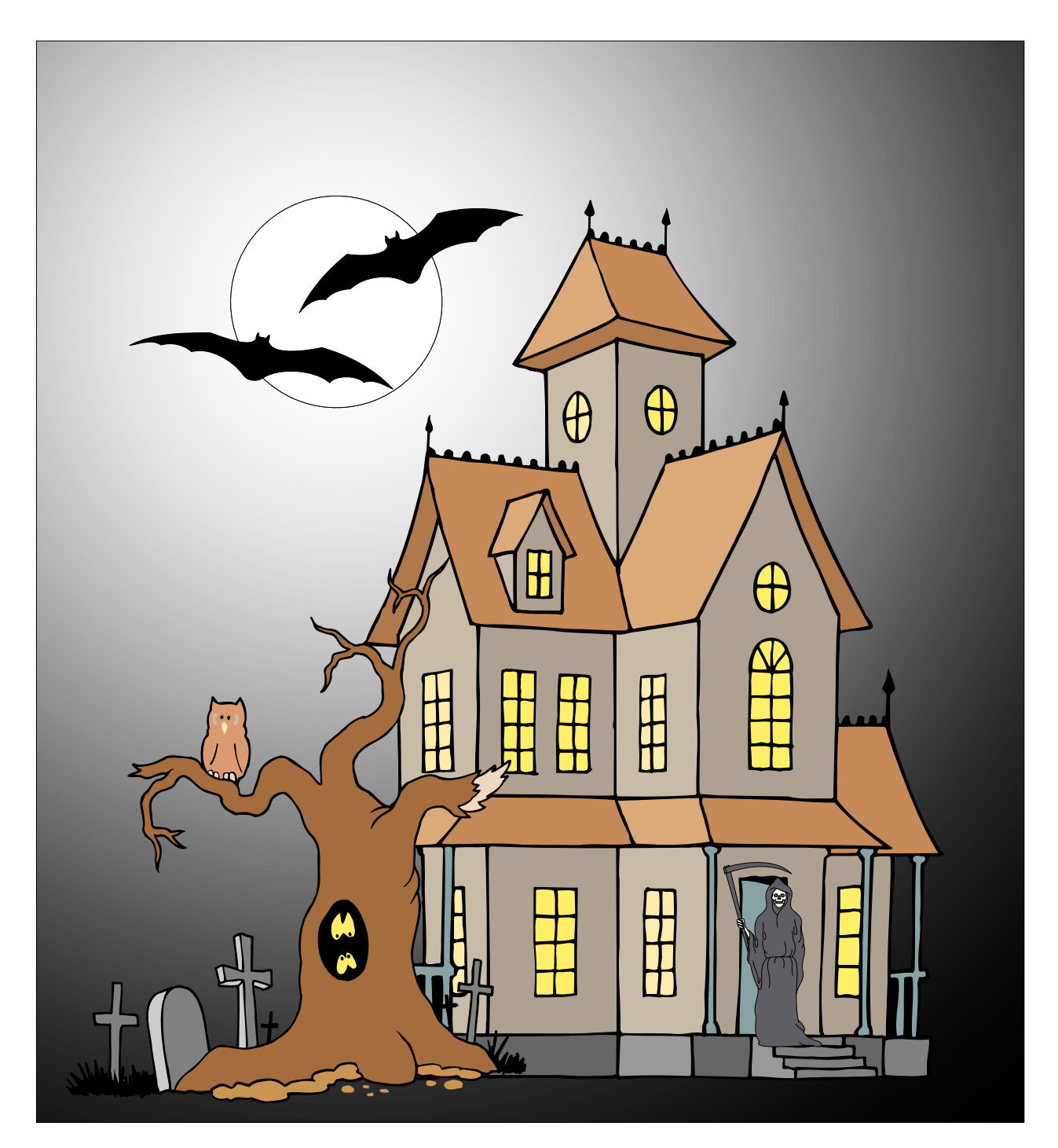

 *Online Edition* 

### In This Issue...

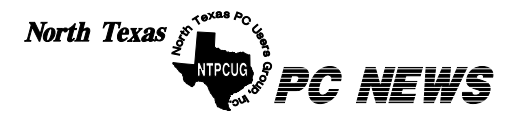

Published monthly by members of North Texas Personal Computer Users Group for their use. Send all editorial correspondence to: Editor, North Texas PC NEWS at: *newsletter@ntpcug.org*

Send address changes to: Membership Director,NTPCUG, P.O. Box 703449, Dallas, TX 75370-3449.

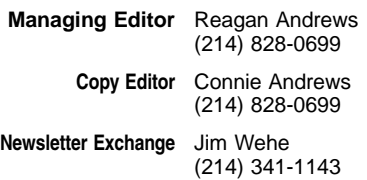

The opinions expressed herein are those of the authors and do not necessarily reflect those of the Group or its members. Copyright ©2002 by *North Texas PC NEWS.* (Articles without specific copyright notices may be reproduced unchanged by other not-for-profit User Groups if credit is given to the author and the publication.)

#### Circulation:

Member distribution was 475

The editors of North Texas PC NEWS use Microsoft *Word for Windows 97.* This issue of North Texas *PC NEWS* was composed using *Corel Ventura 8.0, Corel Draw 9.0, Arts & Letters Express 6.01, Adobe Photoshop 4.01, Microsoft Publisher 2000* and *Adobe Acrobat 4.01* Principal typefaces include: Times, Palatino, Helvetica, A&L Cafe, French Vogue, and Lithos.

D E A D L I N E Copy deadline for November North Texas PC NEWS: Friday, November 1, 2002

**Meeting Dates:** 

October 19, 3rd Saturday November16, 3rd Saturday December 21, 3rd Saturday

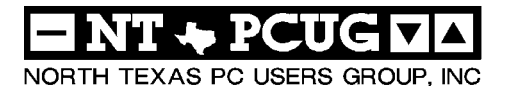

#### *Articles and Announcements:*

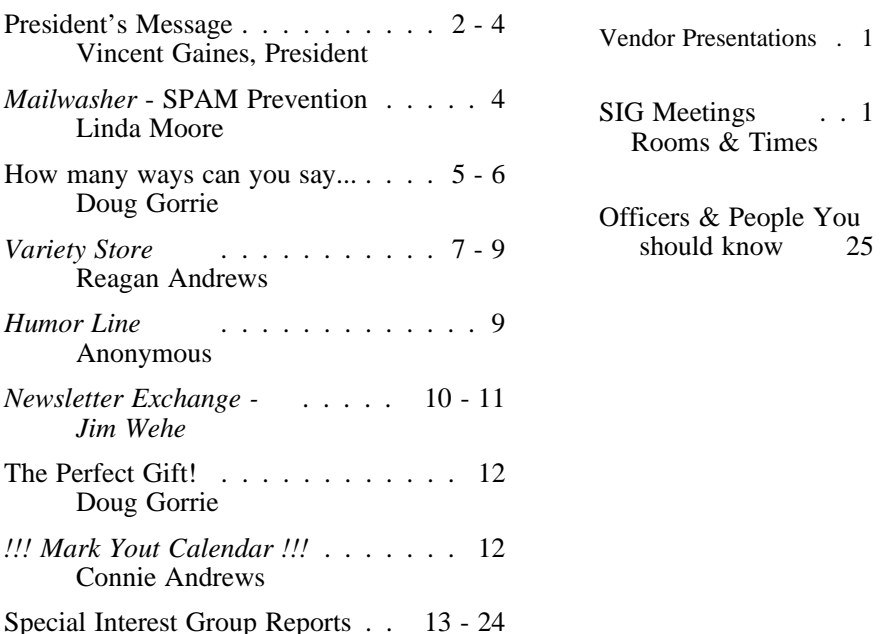

 Submit Newsletter articles to: *newsletter@ntpcug.org* **Visit the North Texas PC Users Group Web page:**

#### *<http://www.ntpcug.org>*

#### **Submitting Articles and Stories to the Newsletter**

*The North Texas PC NEWS* is now particularly if the editors have online—and it's more important questions or suggestions about the than ever that the NTPCUG news-story. letter contain timely and informative content of interest to our members. We will welcome pertinent "How to do it" articles, book reviews, software reviews and other materials that would be helpful and interesting to NTPCUG members.

Doug Gorrie

For prospective authors, there are a few, but very important, "Do's and Don'ts" involved in article submission to the newsletter, first of which is accuracy. Be sure of your facts (unless you report them as "rumors") and always remember to report the source(s) as well.

Please don't submit articles that are taken from another source without crediting the source in your article, i.e., if you excerpt something from the Microsoft (or other) Web site, please state that in the article.

Remember to "sign" your article/ story at the bottom. A simple "by Your Name" will be quite helpful,

*Special Items:*

Please don't submit the article or story in HTM or .PDF format. It can make editing and formatting quite time consuming and difficult.

We can accept MS Word 97, most WordPerfect files and ASCII .TXT files. The absolutely latest version of any word processor may not convert gracefully to our format and may have to be rejected as a result.

Graphics should be submitted in one of the "standard" formats, i.e., .TIF, .EPS, .GIF, .PCX or .JPG files. While "native" CorelDraw (CDR) files are also OK, other graphics editor native formats may not be convertible.

Again, we want your articles and thank you in advance for your input and cooperation.

Reagan Andrews

CTODER

## **PROGRAMS & PRESENTATIONS ... VINCENT GAINES**

## **October Main Presentations**

 **Microsoft brings us another informative event.**

 **Check** *<http://www.ntpcug.org>* **for details.** 

**Time to be announced.**

*Getting Maximum Results from your Digital Camera*

 **Maria McDonald will provide an overview of digital photography.** 

 **Check** *<http://www.ntpcug.org>* **for details.** 

 **Time to be announced.**

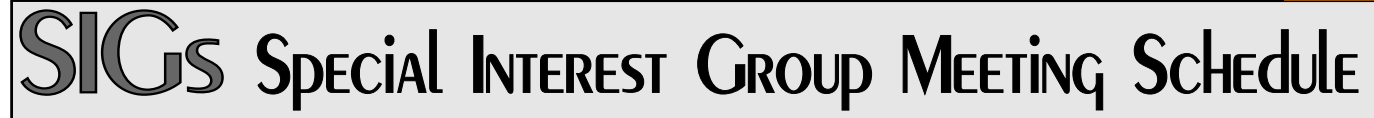

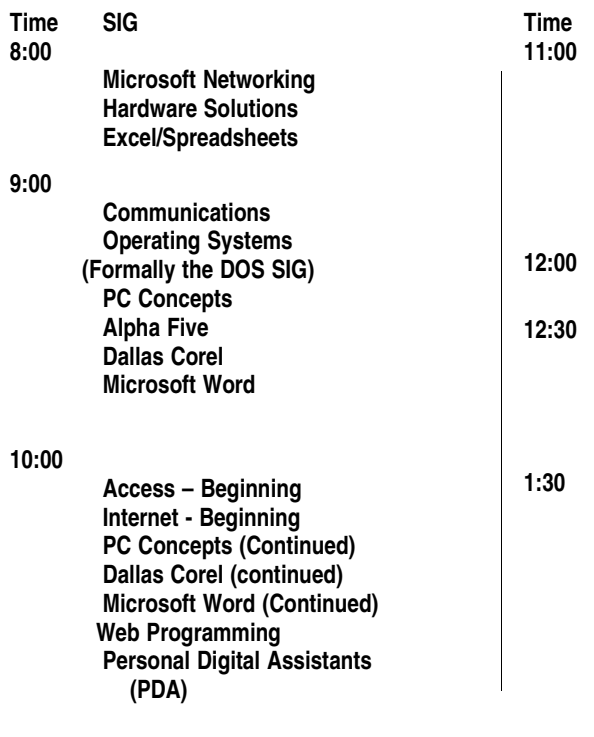

### **Time SIG**

 **Internet – Advanced Web Design - Basics PC Concepts (Continued) WordPerfect for Windows Digital Photography General Genealogy** 

**12:00 NTPCUG Business Meeting**

> **Investors Microsoft FrontPage Linux The Master Genealogist**

 **e-Commerce Quicken The Master Genealogist (continued) Linux (Continued)**

**SIG meetings are listed by time for the October 19 meeting. Times may change, and members are advised to check the NTPCUG Web site for latest listings. Room locations will be posted on the day of the meeting.**

**The following SIGs are meeting at separate locations, and are not included in the schedule above. Check the SIG notes for time and location.** 

**Meets on 10/12**

**Access Application Developers Issues Visual BASIC - Advanced Visual BASIC - Beginning** 

## **Prez Sez**

The main meeting is being held on the third Saturday with over 30 different SIG's gathering in Irving at North Lake College in building "C" until the construction is done later on in the Fall. Be sure to take advantage of the close-up parking in front. *Second Saturday* at Microsoft headquarters in Irving will bring you up to speed on the latest and greatest developer tools, Access development and Visual basic programming tips and tricks.

SIG schedule changes – this month. The monthly business meeting will be held in the cafeteria with Pizza and (ROOT) beer – bring your quarters. This is a change as requested by several members at the last business meeting. So you better show up!

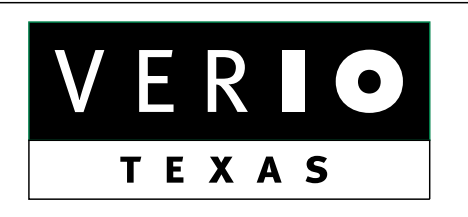

**Formerly OnRamp, National Knowledge Networks and Signet Partners** 

#### **BUSINESS CONNECTIVITY**

Lan ISDN, Point-to-Point T1, Fractional T3

#### **WEB SITE HOSTING & MANAGEMENT**

**Virtual Domain, Server Collocation** 

#### **CONSULTING**

**Firewall Security, Network Design** 

#### **DIAL-UP ACCESS**

28.8K - 56K analog, 64K - 128K ISDN, V.90

#### www.veriotexas.net, info@veriotexas.net

**8-266-7267** 

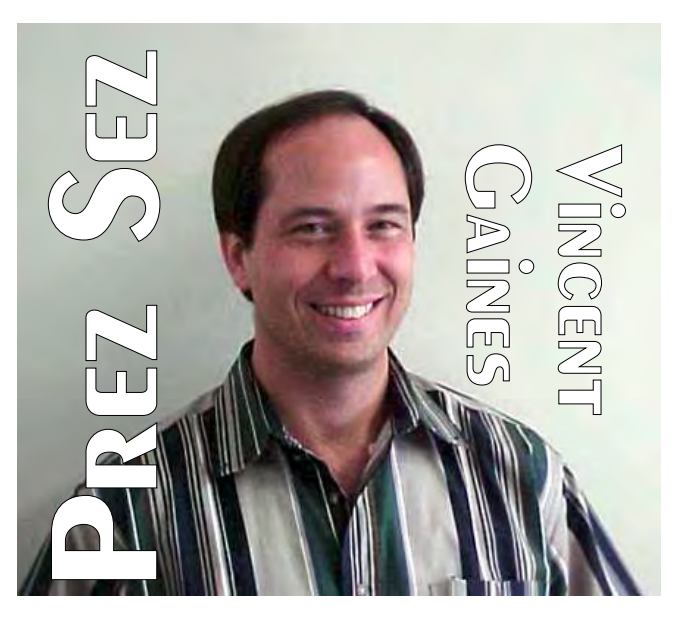

**Newsletter exchange: Jim Wehe** locates several articles related to our monthly topics each month and prepares a listing of the stories that other computer clubs have printed. He brings those to the monthly meeting and leaves them at the membership desk. If you are interested in learning more about digital photography read this page on the web or in the newsletter. **Mary McWilliams Johnson**, our Web Master, made a good point the other day. If the members are not utilizing this resource listing then Jim may as well save his time and stop doing it. After all if someone is performing a task the members no longer need then let's put that same effort and talent to better use.

**Coffee at the meeting?** Did you enjoy the fine service that **Lee Lowry** and her husband so generously provided for us? Well it is a lot to ask that one member stay and make it all day. That is what the small percolators require. The board has agreed to purchase a couple of large percolators for our monthly meeting so that we could have a pot to share. We do need a few good members to step up to the cup and agree to take care of the service at each meeting. See me at the business meeting.

**Trade show September 28 and 29.** We had a great time at the tech event. I consider this to have been a very good event for our club. This is just one of the ways our group is staying vis-

## PREZ **SEZ...** CTd.

ible and getting the word out that we are still in business. The most frequently heard comment was "I remember you guys from the Infomart." Our response was then " well if you would like to keep up with us and be notified of our next meeting then put you Email address on a slip of paper and we will add you name to our visitor list. 45 people signed up and we did not even offer them anything to 'sign up today'!

#### **Swap Meet planning** - **Martin Hellar** – It

was decided to have the Swap Meet in January 2003. The time will be 2:00 to 4:00 p.m. Start collecting the items that you would like to bring out for this event.

#### **Progress on our goals this month:**

Increasing membership: We are actually seeing an increase in members now! The top reason for someone to visit our monthly meeting is being invited by a member. The second reason is to join Advancial credit union. We

are up to 445 members this month. Each of us needs to invite a friend, neighbor, a co-worker, a member of your church or social groups to come out to the monthly meeting. Everyone bring one!!!!

**The training for our SIG leaders** is in the planning stages in addition to the annual SIG leaders dinner. We hope to improve the quality of the presentations and expand the topics YOU want to talk about. PERL and DreamWeaver are two suggestions currently being added.

**Web site development:** I took several pictures from the NBC5i tech event. Check them out. Please forward your digital photos or scan some of your collection and send it to Mary for display. Mary has been especially adept at making our web site look presentable and keeping it current. Send her your feedback on the site.

**Main Presentation: Tanya Steffen** and **Linda Moore** are hard at work locating great vendor presentations to come out for our club. Canon is in the works and well as many others. Visit the main presentation page from the web site.

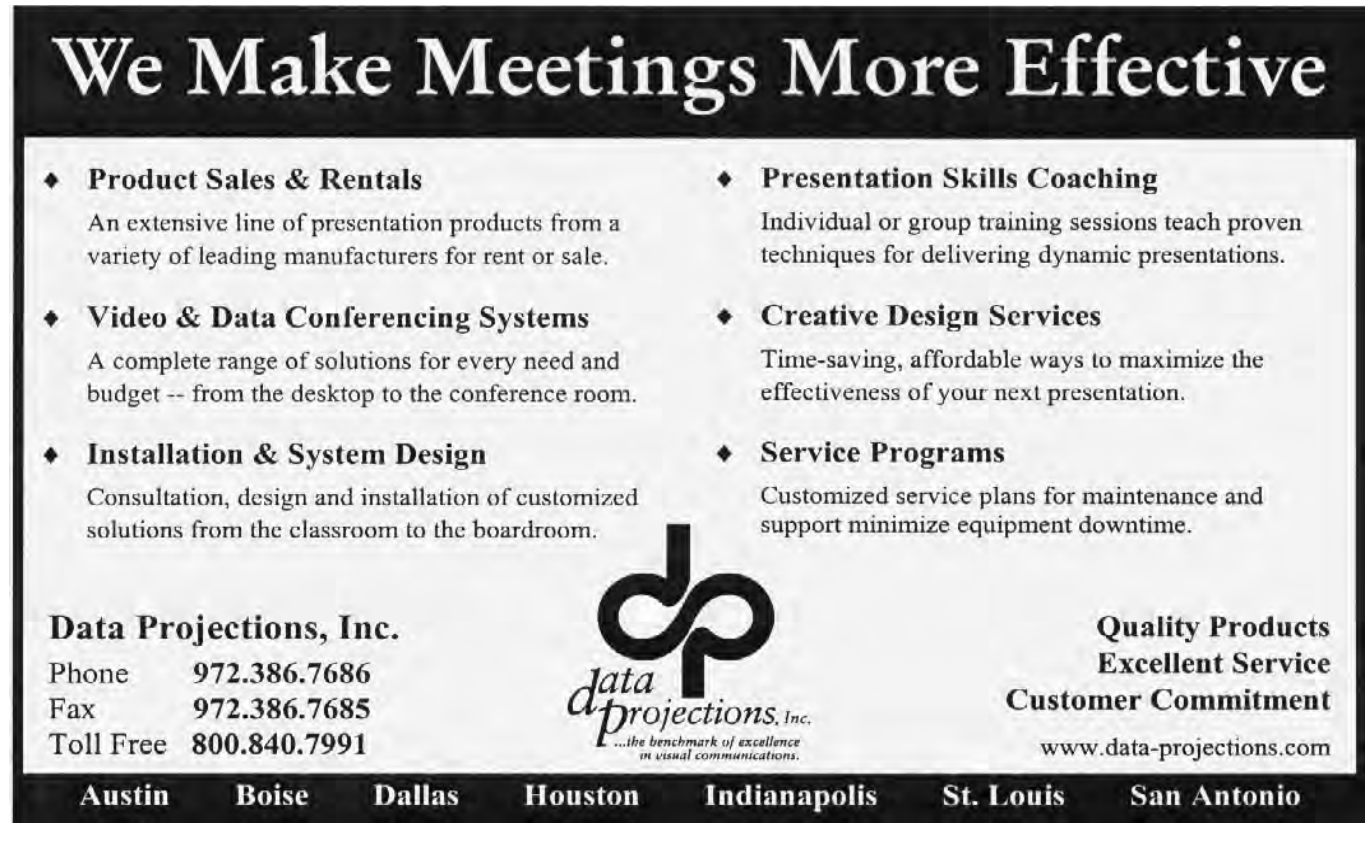

### **Mailwasher – SPAM Prevention**

Like a lot of Internet users, I have been battling SPAM since 1994, when I first started using newsgroups and e-mail. Up until March of this year, all I could do was complain and groan. SPAM is not just a nuisance; it is also a threat to my computer system, since viruses can be contained not only in attachments but also in Word documents and graphics.

#### Then I discovered *Mailwasher*,

(*[http://www.mailwasher.net/\)](http://www.mailwasher.net/)*. There are some 225 anti-spam software programs on ZDNet but Mailwasher gets the highest approval ratings and is the only program, which allows the user to block/blacklist the spam before it is ever downloaded to the user's computer.

When I started using Mailwasher, I was receiving between 25-30 SPAM e-mails per day. The email messages, which really worried me, were written in an oriental script and they always contained attachments. Obviously, filters are useless for this type of e-mail. Now, I am able to blacklist these oriental script e-mail messages and now I'm getting 3-5 SPAM messages.

## PREZ SEZ... CTd.

Your board is here to serve you. Find one of us and join in making this a great club.

#### **Gil Brand, Vincent Gaines, Martin Hellar, Bill Parker, Birl Smith and David Williams**

You will find our pictures and contact information on the web site. Step up and introduce yourself when you meet us in the hallway. Feel free to send any one of us a message regarding your questions, compliments, suggestions for improvements and offers to assist with the running of the club.

Cordially,

It also is the only package that allows the user to blacklist, block and bounce unwanted SPAM on the ISP's e-mail server, prior to the e-mail being downloaded to your computer. You can designate an e-mail address as one that is a friend or one that you want to blacklist. Any blacklisted message will be deleted and bounced back to the sender.

Mailwasher designates e-mail messages as *normal, possible SPAM, probable SPAM, blacklisted or virus*. Several times, when I have received virus-laden e-mail, Norton AntiVirus 2002 would spring into action. Although Mailwasher can detect some viruses, every user should still use an up-to-date anti-virus program.

Another time, I got an e-mail message and the subject was "Darling", so I tried to preview it to see what it was. Well, the e-mail message could not be previewed. Then I discovered that I could not close that window, so I went to the Windows Task Manager and shut down Mailwasher. Then I re-opened Mailwasher and blacklisted that message.

When I first started using Mailwasher, I downloaded the latest beta version. Much to my surprise, I found the code rock solid and no error messages, unlike some retail software, which costs hundreds of dollars. Mailwasher provides the user with maximum flexibility and control over what gets downloaded to their computer.

Mailwasher is freeware / donation software. A \$20 donation / payment will make you a registered Mailwasher user. Mailwasher is exactly what the doctor ordered. It's the best \$20 that I have ever spent.

The Mailwasher Support team provides excellent technical support, should you need any, and they welcome user's comments and suggestions for enhancements to Mailwasher.

Currently, Mailwasher will work on any Windows OS and any e-mail client with a POP3 email server. The developer is working on software for hotmail, AOL and other web e-mail, as well as, a server version of Mailwasher.

*Vincent Gaines*

*Linda Moore*

#### **How many ways can you say. . .**

#### *by Doug Gorrie*

It is time for class, and today's' exercise is as follows:

What do the following have in common?

- 1.<http://www.ntpcug.org/>
- 2.<http://161.58.222.110/>
- 3. 10100001 00111010 11011110 01101110
- 4.<http://2704989806/>

5. http://%77%77%77%2E%6E%74%70%63% 75%67%2E%6F%72%67/

6. http://%31%36%31%2E%35%38%2E%32% 32%32%2E%31%31%30/

7. http://%32%37%30%34%39%38%39%38% 30%36/

If you attended the Internet SIGs at the May or September meetings, you would know or have a pretty good idea. If you did not attend, I'll explain.

Lines 1 and 2 above are easy. When you ask your browser to visit the NTPCUG web site *(www.ntpcug.org*), a Domain Name System (DNS) lookup is performed to determine its IP address (161.58.222.110). Your browser then takes you there by using the IP address.

In truth, placing either address into your browser will get you there. Entering

*[http://161.58.222.110](http://161.58.222.110/)*/ works just as well as *<http://www.ntpcug.org>*. Try it and see.

But if I were a spammer trying to confuse you, and wanted to hide myself as much as possible from spam detection software and methods, I might avoid describing my own web site in such obvious terms. So, I might enter *<http://270498> 9806* in my spam to make it harder for you to identify my "normal" IP address and report me, or block me.

How does 2704989806 equate to 161.58.222.110? Here is where it gets more interesting.

For human readability purposes, IP addresses appear in four chunks, called octets. This method of display is also referred to as "dotted decimal" or perhaps as "dotted quad".

Each portion of the IP address (between the periods) can be expressed as a one-byte (8-bit) binary number. In our example:

161 equates to 10100001,

58 equates to 00111010,

222 equates to 11011110, and

110 equates to 01101110.

End-to-end, these form the 32-bit (4-byte) binary number

10100001 00111010 11011110 01101110.

Although this binary number is *many* digits long and hard for humans to read, the math associated with binary representation is pretty simple. Each bit can only be "0" (OFF) or "1" (ON). Each position also represents a value, depending on

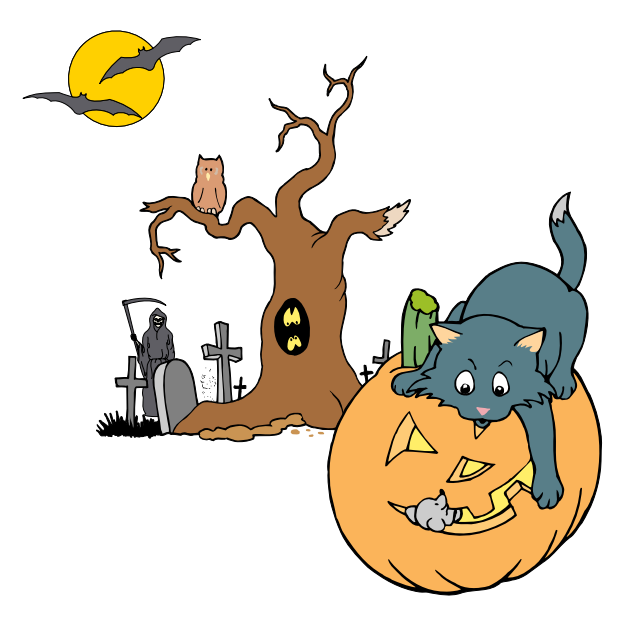

where it is in the string. As you move from right to left, each position represents twice as much as the previous one.

If a bit is "on", you add its value to the "total", otherwise you ignore that position's value. The rightmost digit is worth one if it is ON ("1), otherwise it is worth zero (OFF, or "0").

Looking at the binary number above, the rightmost position would be worth one IF it were on. Since it is not, it is worth zero. The second bit is potentially worth twice as much as the first, so if on, it counts for two. The third bit can be worth four, and so on.

Using the binary number, see if you can continue this logic all the way to the leftmost digit. You will need paper and pen, and maybe a calculator. HINT: The leftmost digit of a 32-bit number is worth 2 billion if turned on.

Let's see if you got it right. Your answer should be 2,704,989,806. We added 2+4+8+32+64+512+1024+2048, etc. If you missed it, look it over again. Just like school, huh?

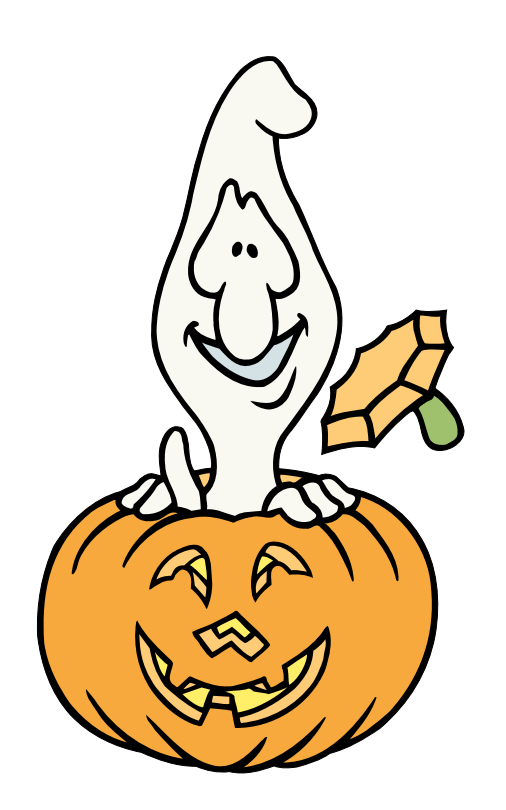

So far, we have examined lines 1-4 in the initial list. How do they equate to lines 5-7, with all those funny percent signs?

If you look closely in these lines, you will notice that a percent sign (%) appears every third character. The percent sign actually indicates the beginning of a three-digit sequence that represents a *single* character. So in line 5, "%77" represents one character, and that character appears as the first three characters in this row.

What character does %77 represent? The easiest way to see this is to look at a web site such as *<http://www.csgnetwork.com/asciiset.html>*. There, you can look down the list in the "hex" column, and note that "77" equals the alphabetic character "w". Since line 5 has three of these, the first 3 characters in line 5 are "www". See where this is going?

Carrying this conversion to the end, line 5 equates to the decimal phrase "www.ntpcug.org". Using similar logic, line 6 converts to "161.58.222.110", and line 7 equals "2704989806".

As it turns out, several of these formats, if entered into a browser, will take you to the same web page. Try it and see. The only one that is guaranteed *not* to work is line 3, the binary number. The others can vary in success depending on the browser you use and perhaps its version.

How useful is it to understand all this? I doubt it will make that much difference in the "real world". But in the future, if you receive an occasional spam that includes strange looking web addresses, perhaps you will recall this article and be able to translate to its real address.

I found a web site that covers this issue in more [detail. To learn more, go to http://www.21-web](http://www.21-web-design.com/materials/obscure)design.com/materials/obscure.

Have fun!!

*Doug Gorrie*

## **Watching the Market stumble, Bad for CPU makers, Good for Users wishing to upgrade, But does the new Apple SMP series make more sense for power users?**

How the mighty have fallen! Both Intel and AMD have revised their profit forecasts downward as the PC market fails meet growth expectations touted earlier this year. Both are expected to tighten their belts, cut CPU prices and struggle for CPU market share in the coming months. So, what's new?

For one thing, users are not upgrading their PC's as quickly as in the past—for good reason. Users with 600 MHz Pentium or AMD Athlon CPU's will probably not benefit at all from moving to  $1+$ GHz machines. They usually can get a much bigger PC performance boost from adding memory (up to a point) than installing a super-fast CPU in

most applications. (Again, the exceptions here are avid gamers, graphics editing and intensive mathematics manipulation.)

That was last month. This month, prices have dropped substantially on 1+ GHz CPU's from both Intel and AMD and further price cuts are anticipated by industry analysts as the PC sales slump continues. Will the trend continue? Probably, if enough "surplus" CPU's exist in the various channels.

#### **With CPU Prices Falling, Is this geood time for users to upgrade?**

Yes and no. If users really need the additional speed, this could be an excellent time to consider upgrading the CPU. Lots of 'gotchas' though, several of which are quite important for users. Although it may seem to be heresy, major graphics users

need to consider the platform(s) involved.

The new Apple "G" series with built-in SMP (i.e., more than one *PowerPC* processor) may be actually be a better bet for heavy graphics editors than a single CPU on the Wintel platform. Even the SMP capabilities inherent in Windows NT, 2000 and XP Professional may be offset by the cost of the operating system, CPU's and mainboards involved.

At this point, users should ignore advertised CPU "speed" as any comparison between the Apple SMP capabilities and Wintel SMP capabilities on basis of CPU clock rates is patently absurd. The real factor to consider in such comparisons is

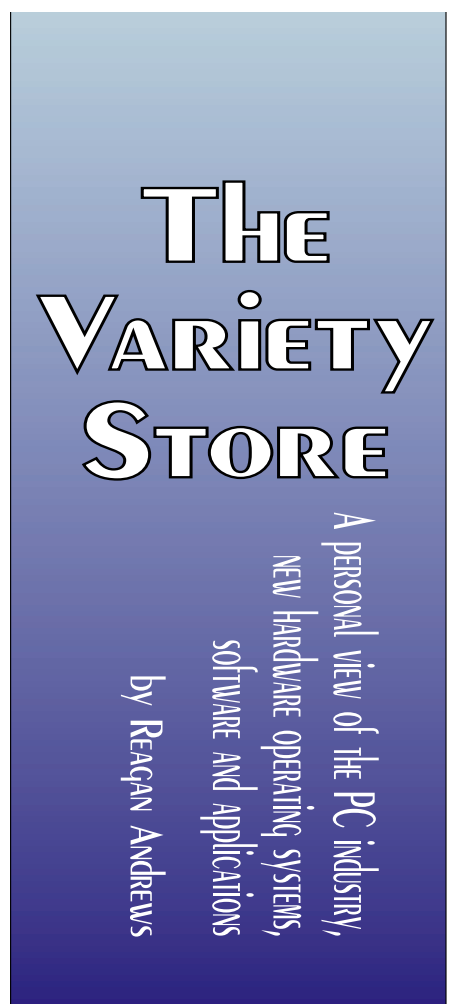

amount of useful work done by the system in a given period of time. Much "slower" PowerPC chips are actually much "faster" than their Wintel equivalents, particularly in graphics manipulation. This factor balance may change with newer generations of the Wintel CPU's from both Intel and AMD.

And, don't forget memory. All the Wintel SMP's thrive only when there is pleanty of DRAM, used as a generic here, available and the applications utilized are SMP aware. According to Apple, this isn't a factor in the new OS X 1.2 "Jaguar" which is capable of employing SMP "in any application," SMP aware or not.

In the Wintel domain, both Adobe *PhotoShop* and Corel*Draw9+* are, in fact, SMP aware and do utilize the additional CPU effectively. However, this means running

either Windows NT, Windows 2000 Professional or Windows XP Professional as a "must" to take advantage of the SMP speed boost since Win 9x and XP Home Editions don't support SMP functioning..

#### **But, Many Gotchas in Upgrading**

First, simply plugging in a new, higher-speed CPU only works if the motherboard/ mainboard (MB) is able to accommodate the new CPU. This may be a simple matter of a BIOS upgrade to recognize the new CPU and adjust the multiplication factor, or may entail a much more extensive MB upgrade as well. Exploration of the BIOS/MB Web sites can often answer this question for users. Again, I would counsel upgrading memory to a minimum of 256 MB DRAM first, and consider (for gamers) a new video card with a minimum of 32 MB DRAM/ RDRAM/ SDRAM before the MB/CPU upgrade process.

If the user is currently using a "Super 7" AT MB, this simply won't work without a new PC case that can accomodate ATX MB's which can utilize the faster CPU's. In this case, it may be less expensive to simply buy a new PC..

If the user already has an ATX case, the new MB/ CPU may be a viable option with a number of combinations available from various vendors. However, users shouln't count on direct transfers

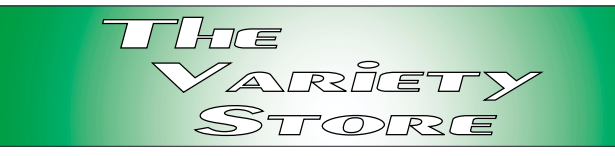

from one system to another since each MB has its own way of dealing with IDE ATA hard disks (where the OS resides.) Most common experience is that the OS will have to be re-installed in order for the system to work with a different MB.

This is also, unfortunately, sometimes the case with SCSI disks as well although not as often as with IDE ATA disks.

Speaking of SCSI disks, readers may remember one of the major drawbacks to adoption of SCSI disks is the cost differential. That is I can purchase a new 40G IDE drive (on special) for about \$60 while new 36G SCSI Ultra 160 drives are priced at about six times that amount locally. Users can add to that cost of the appropriate SCSI controller which will cost around \$160 (low end) to \$275 (middle range.) Remember, at least two IDE busses with controller are included at no cost on the MB.

Downside is that users can only hang two devices on each IDE bus for a total of four. Current SCSI controllers can handle up to 15 devices and more than one controller can be installed in a PC. This advantage has been offset to some degree by USB 2.0 and FireWire ports with their significantly

## **AMD & Intel CPU Prices of October 7, 2002**

#### **(Taken from [http://www.sharkeyextreme.com\)](http://www.sharkeyextreme.com)**

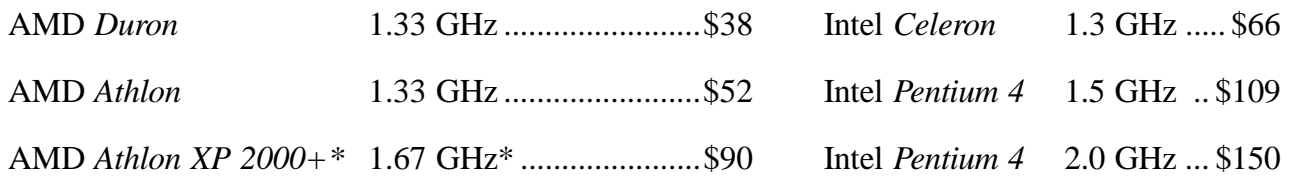

\* AMD calls this XP series CPU equal to or better than a Pentium 4 running at 2.0 GHz. The Pentium 4 actually has somewhat better FPU performance than the XP 2000+. Also, the Intel CPU's are usually retail boxed CPU's with fans and heatsinks. AMD CPU's are usually OEM versions and come without fans and heatsinks.

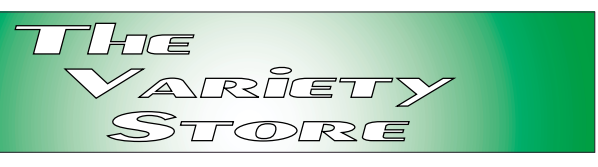

higher speed data transfer capabilities and an increased number of devices are being released to accommodate the enhanced speed of the two.

An alternative to the very expensive SCSI large capacity drives exists. IDE - SCSI converters are currently available to make ATAPI and IDE devices look like high-speed SCSI devices to an SCSI controller. Latest entrant into the SCSI converter market is Addonics Technologies of San Jose, California. Addonics reported pricing for the ATAPI - SCSI converter would be \$109 and for the IDE - SCSI converter \$99.

#### **PC Support Woes Strike NTPCUG Volunteer**

This is a really bad example of vendor non-support that users are encountering all too frequently currently. Subject is a Compaq laptop with a broken cable between the laptop MB and the LCD display being upgraded by an NTPCUG member

who is a frequent volunteer in the NTPCUG PC recycling project.

A new cable is in fact available—only with a new LCD display for about \$1,500.

Several of us, who *used* to have contacts with Compaq, attempted to obtain the cable alone at a more reasonable price. Unfortunately, this all occurred during the transition following the H-P - Compaq merger. E-mails were unanswered, telephone calls were routed to individuals who had no idea of the problem and who couldn't suggest the appropriate individual who might be able to help.

I can understand the chaos and confusion ensuing the merger. I don't understand the unconcern and non-response from so many people in light of the fact that H-P needs all the positive PR they can acquire during this period.

I really wish this could have been a congratulatory note praising H-P/Compaq support in spite of stressful times.

Sigh...

Reagan

## **Humor Line**

An out-of-towner drove his car into a ditch in a very rural area. Luckily, Farmer Jones came to help with his big strong horse named Hobo . . .

He hitched ole Hobo up to the car and yelled, "Pull, Nellie, pull!" Hobo didn't move a muscle... just flicked away a fly with his tail.

Then Jones hollered out, "C'mon, pull, Davey, pull!" Again, ole Hobo didn't move.

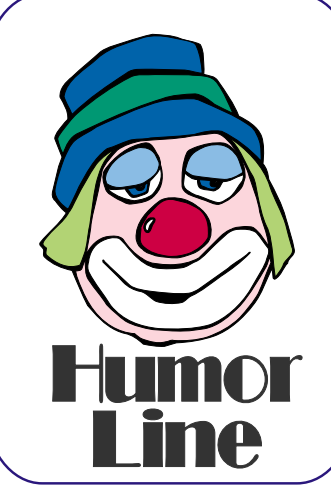

Once more the farmer commanded, "Pull, Stetson, pull!" Nothing from Hobo. Then the farmer nonchalantly said, "Pull, Hobo. C'mon, boy, pull!" And the horse easily dragged the car up, out of the ditch.

> The motorist was most appreciative and very curious. He asked the farmer why he called his horse by the wrong name three times in a row.

> Wise Farmer Jones answered, "Well, ole, Hobo here is blind as a bat. If he thought he was the only one pulling, he wouldn't even try!"

## **User Group Articles for August and September,**

#### **Indexed by Jim**

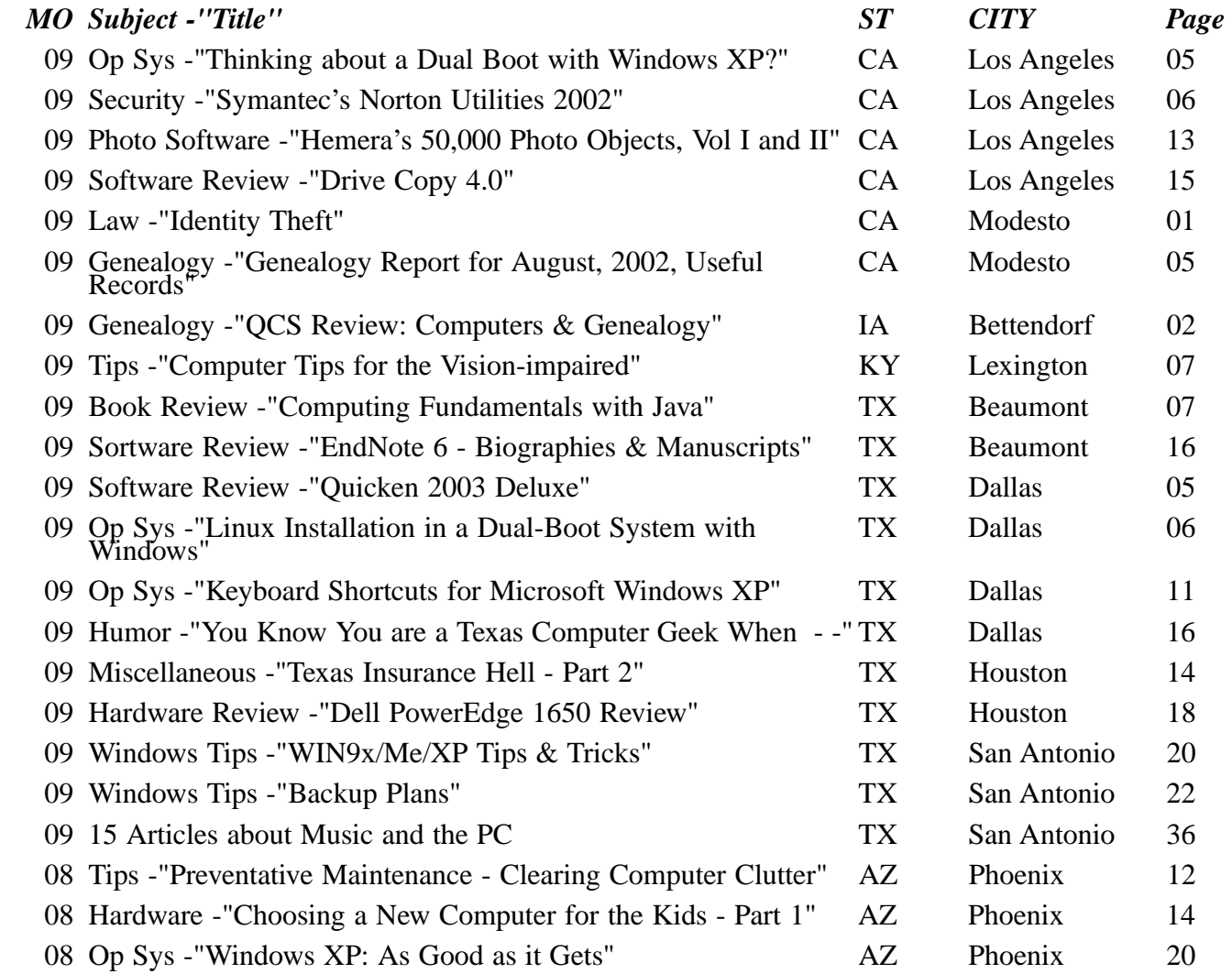

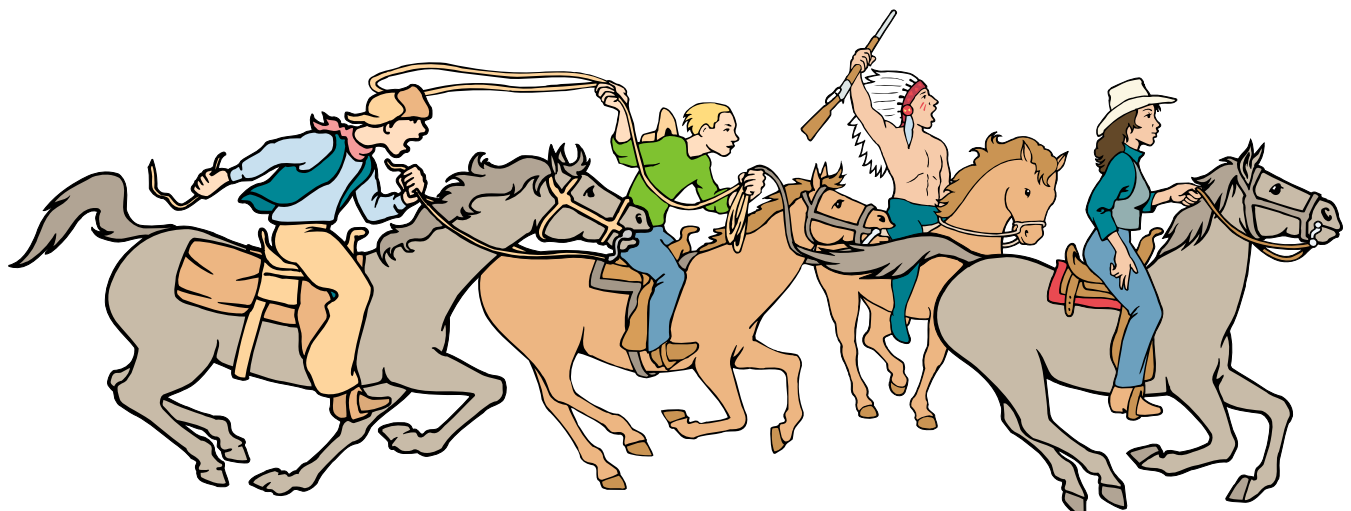

NTPCUG Members are really anxious to see the latest Newsletter Exchange issues...

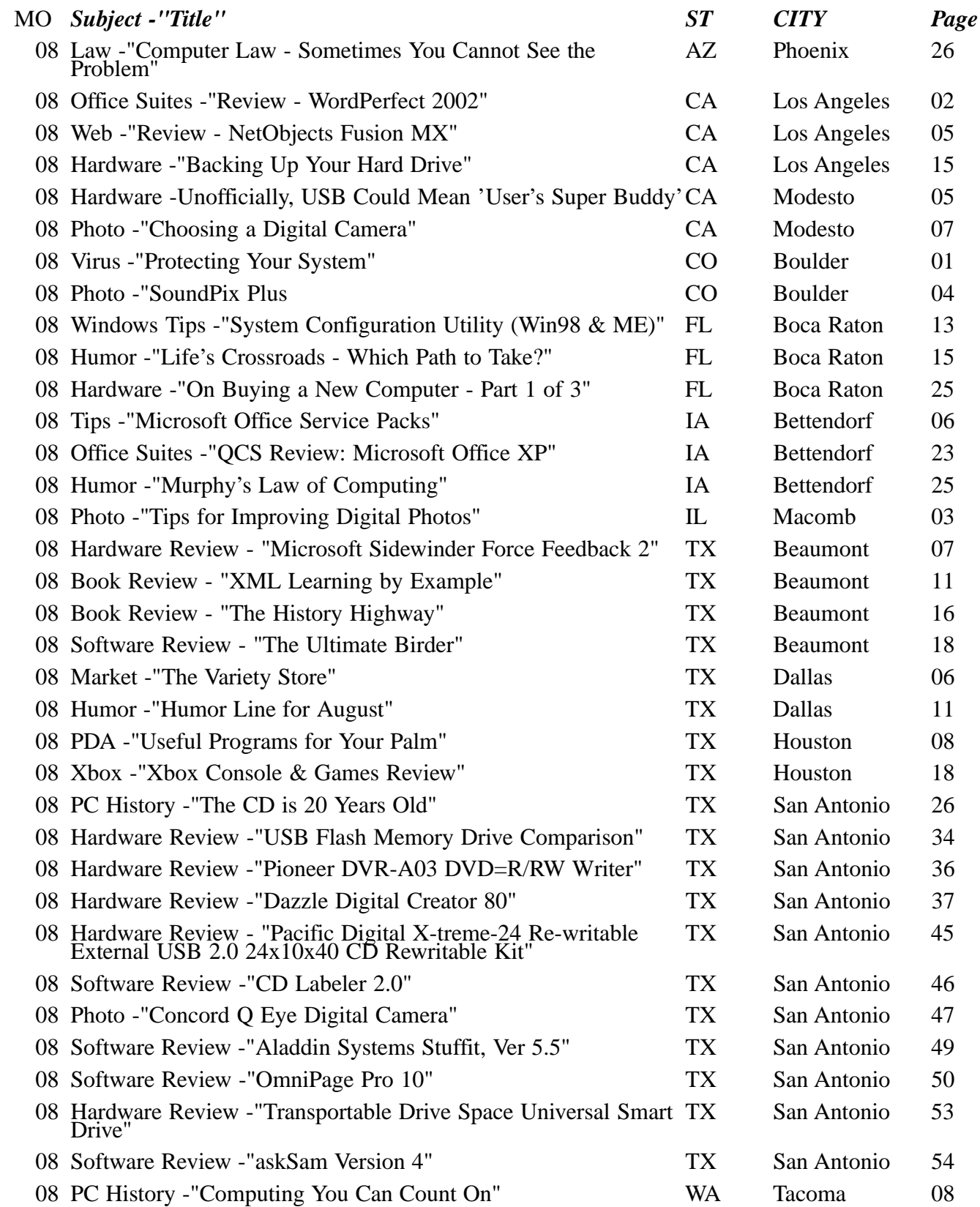

### **!!! Mark Your Calendar !!!**

Future Newsletter Deadlines and Meeting Dates

**Please Note:** The October meeting will be on October 19 at Building "C" on the North Lake Community College in Irving, TX.

Our main meeting presentations [and most SIGs] will be on the **third Saturday** of each month.

The **newsletter deadline** each month will be **fif-**

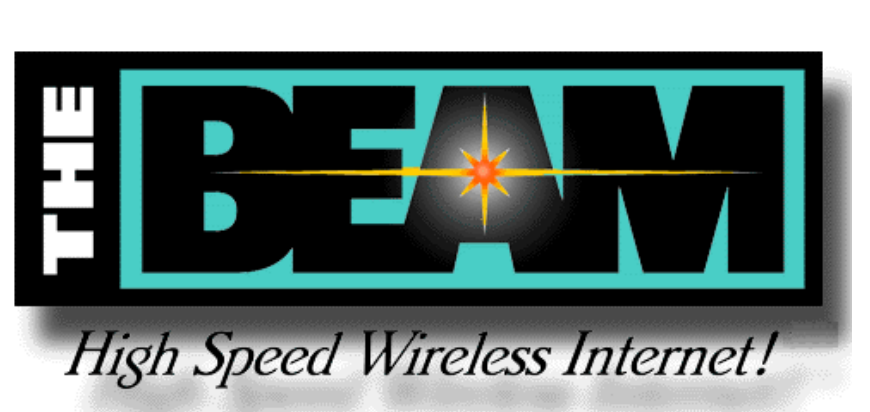

**teen days before** the main meeting. See the schedule below for a listing of those dates.

#### **Newsletter Deadline Meeting Date**

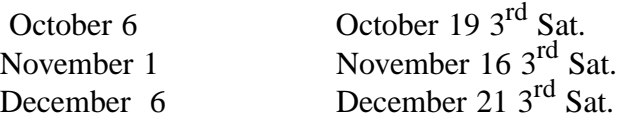

#### **Off-Site SIGs**

The North Texas Microsoft Developers SIGs Beginning Visual Basic, Advanced Visual Basic, Access, and Application Developers Issues SIGs) will meet the **second** Saturday of each month at Microsoft Corporation's Building #1 located at 7000 State Highway 161 in Irving, Texas.

#### **Up-to-date Information**

Make it a habit to check our Web site at *<http://www.ntpcug.org>* for any last minute

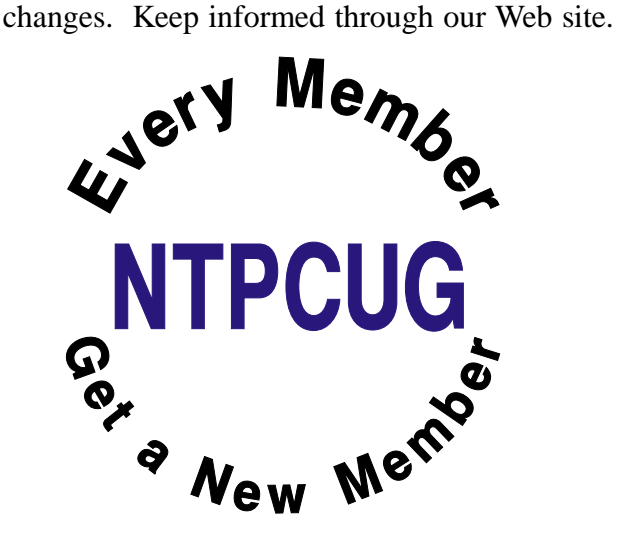

**The Perfect Gift!**

Looking for a last-minute gift that's quick, easy and keeps on giving for the entire year? Take a tip from Doug Gorrie and consider giving a one-year membership in the North Texas PC Users Group. This is an especially appropriate gift for a friend or relative who is new to computing and interested in learning how to use and enjoy the PC.

Point out the Genealogy SIGs to people who are collecting information about their families, tell friends how much the Internet SIGs can help in easing their way into really using the Web, and the benefits of friendly, early computer lessons in the Introduction to the PC SIG.

More experienced users would appreciate value of vendor presentations in making important software and hardware decisions during the year.

If you have a friend or relative who constantly "borrows" your copy of the latest *North Texas PC News*, a gift membership might be especially welcome.

*Doug*

## Selected SI REPORTS

News and meeting notes of Special Interest Groups Further background information about a SIG is available from the SIG's Web page at **http://www.ntpcug.org** 

.

#### **Access**

The *Microsoft Access SIG* meets with other developer SIGs on the *Second Saturday* of the month, at Microsoft's facility in Irving on the President George Bush Parkway (State Hwy. 161), just North of State Highway 114. If you exit Highway 114 going North, stay on the access road and you'll find the Microsoft entrance before you reach the first tollbooth entrance onto the President George Bush Parkway. The Access SIG website at

*<http://members.tripod.com/ntaccess/>* has directions, a link to a map, and meeting times.

*On October 12, 2002*: *Microsoft's SQL Server* is our theme. Microsoft Access has not just one, but two different ways to employ *Microsoft SQL Server* as a server database. And, to the developer's delight, a *Developer Edition of SQL Server 2000*, with the outstanding administrative tools, is included with the *Office XP Developer Edition* -- you can't distribute that edition, but it's very handy to run on your development machine. We'll take a look at Access as a client to Microsoft SQL Server.

Our special guest speaker is **George Burcham**, a Senior Systems Analyst for *Robbins Engineering*, will discuss his Access client application to SQL Server. Robbins, headquartered in Tampa, manufactures and sells metal connector plates and engineering services. Their clients, all over the U.S. (and some abroad, too) use Robbins' connector plates in the assembly-line manufacture of wooden roof trusses.

To support their customers, Robbins provides two computer applications: One application starts with the layout of the building and performs necessary engineering calculations, including twodimensional geometry of the required trusses. Output from this program is exported to a second application, an Access client to Microsoft SQL Server, which keeps the information by job or other customer-option grouping, allows adding other related information (glulams, hangers, stairs, and other), and simplifies custom retrieval. George will discuss this second application.

*Note:* Our tradition of drawings for valuable prizes will continue. Just remember that 'value' (like beauty) 'is in the eye of the beholder.'

*In September, 2002*: In accord with the *Automation* theme for the day, special guest speaker **Tuc Goodwin**, Leader of the Beginning VB SIG, demonstrated automating Microsoft Excel to generate reports. Tuc has, just this year, begun to use Access extensively, along with Visual Basic. He was pleased at the simplicity of automating Excel functionality and he explained how you can use it, too.

Larry Linson

#### **Access - Beginning**

October Meeting

SIG Leader **Ray Wright** will demonstrate techniques for using the forms Wizard and then customizing the forms. We will add combo boxes to allow the user to choose from a list of valid options and calculated fields to the forms.

We have planned a set of classes designed around the beginner. If you are interested in Access, what it is, or what it can do to you, then please join us on the 3rd Sat each month. IF you have an

#### **Sig Leader Listings**

**SIG Coordinator Bill Parker at: sig\_coordinator@ntpcug.org**

#### **Access**

Larry Linson........ (817) 481-2350 hM *larry.linson@ntpcug.org* Tom Browning *tombrowning@prodigy.net* Neel Cotten......... (214) 904-0011 h

#### **Access - Beginning**

Ray Wright.......... 972-380-0664 *Ray.Wright@ntpcug.org Tom Browning .... 214-692-9784 tombrowning@prodigy.net* Jim Wehe............ 214-341-1143 *JWehe@aol.com*

#### **Alpha Five**

Bill Parker ........... (972) 381-9963 h *bill@partec.net* Dan Blank ........... (972) 395-3367 h *danblank@bigfoot.com*

#### **Application Developers Issues**

Dan Ogden ......... (972) 417-1917 *dogden@gte.net* Larry Linson *lmlinson@yahoo.com*

#### **Communications**

Birl Smith ............ (972) 406-0060 w *birl.smith@ntpcug.org*

#### **Dallas Corel**

 Marsha Drebelbis (214) 951-0266 *mdreb@litigraph.com* Susan Biggs........ (214) 340-7794 susiemm@*earthlink.net* Maria Whitworth.. (972) 381-5025 *drpr@swbell.net*

#### **Digital Photography**

James Dunn........ 972-279-5712 *jdunn@augustmail.com*

#### **e-Commerce**

Alan Lummus...... (972) 733-4141 w&h alan.lummus@ntpcug.org

#### **Excel/Spreadsheet**

Art Babb.............. (214) 324-5920 h ............................ (214) 525-5750 w *alb91@earthlink.net*

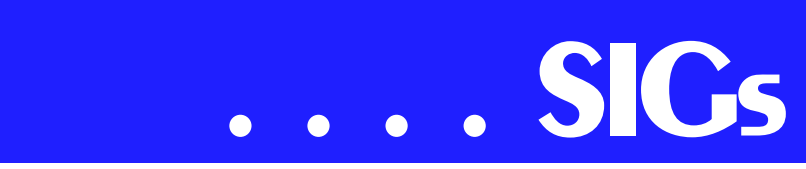

idea for a class, please let us know. Our planned schedule is flexible!!

If you have an Access problem you are trying to solve, bring it to the meeting. We will have time at the end for a Q&A session.

For the beginner, NTPCUG members also have a great CD video library that includes ACCESS training. It is available for checkout at the monthly meetings (with a deposit). See the NTPCUG newsletter for details (membership has its privileges!). Check out *<http://www.woodyswatch.com>* as a valuable resource for tips and techniques newsletter. Access also provides several sample databases on the Office CD, including the NORTHWIND Project. This database provides an excellent learning tool. Another resource: *<http://www.elementkjournals.com>* provides sample newsletters called *Inside Access*, and another called *Beginners Access* --both offering great tips and tricks!

#### **Planned Sessions include**:

November: **Tom Browning**: **Designing Forms - Part Deux** December: **Your name could be here** : Using Macros

Previous sessions in 2002: September: **Tom Browning**: Creating Reports - Part Deux August: **Ray Wright**: Creating Calculated fields and Parameter Queries July: **Jim Wehe - Creating Reports** – presenting the data your way.

#### Ray Wright

#### **Application Developers Issues**

The Application Developer Issues SIG focuses on providing information to developers that assists them in (1) developing applications that use Microsoft tools and technologies, (2) engineering

applications through various design methodologies, and (3) staying abreast of legal developments and industry trends that affect developers. We are one of the four NTPCUG SIGs that make up the North Texas Microsoft Developer SIGs (along with the Beginning Visual Basic SIG, the Advanced Visual Basic SIG, and the Microsoft Access SIG), which meet on the 2nd Saturday of each month at the Las Colinas campus of Microsoft Corporation. Our SIG meets at 11:00 AM. For directions, including a downloadable map, please go to .

For more information on our SIG in general, including meeting updates and details on past meetings, please visit our Web site,

*<http://www.appdevissues.tripod.com>*. You may also download presentations, freeware apps, and sample code at *appdevissues.tripod.com/downloads.htm*.

#### **COMING IN 2002!**

The North Texas Microsoft Developer SIGs will be embarking in a new direction in the year 2002. All four SIGs, while still retaining their separate identities, will be coordinating their presentations around common themes that will be of practical assistance to developers. Rather than just discussing various Microsoft products, tools, and technologies, during the year 2002 all four SIGs will be demonstrating various aspects of development by the use of several different themes. This process actually began in the other three SIGs in their December 2001 meetings where the theme was File I/O. Future themes will include *Building the User Interface* (April), *Creating and Using User Controls* (May), *Top Ten Issues* (June), and *Database Access* (September). Stay tuned for further information on the new direction that the North Texas Microsoft Developer SIGs will be taking.

Eb Foerster *eb.foerster@ntpcug.org*

#### **General Genealogy**

Steve Shanafeldt.972-523-4846 *steve@developercourses.com*

#### **Genealogist - The Master**

Jeri Steele ...........(214) 567-6289 w steele@*pioneerinfo.com* Bill Dow (972) 306-1596 w *dow@PioneerInfo.com*

#### **Hardware Solutions**

Charles Miller ......(903) 938-4220 h *cbaxter@pobox.com* Ralph Beaver ......(817) 624-9530 h Gary Johnson......(972) 938-0344 h

#### **Internet–Beginning**

Doug Gorrie.........(972) 618-8002 h *doug.gorrie@ntpcug.org* Tom O'Keefe *okeefe@metronet.com*

#### **Internet–Advanced**

Doug Gorrie.........(972) 618-8002 h *doug.gorrie@ntpcug.org* Tom O'Keefe *okeefe@metronet.com*

#### **Investors**

Kathryn (Kathy) Kirby *infoinvest@aol.com*

#### **Job Search**

Tanya Steffen......(214) 503-8875 *tsuesteffen@hotmail.com*

#### **Linux**

John McNeil ........(972) 227-2881 *john.mcneil@ntpcug.org*

#### **Microsoft FrontPage**

Alan Lummus ......(972) 733-4141 w&h *alan.lummus@ntpcug.org*

#### **Microsoft Networking**

Gil Brand .............(214) 341-7182 h *gil.brand@ntpcug.org* Bill Rodgers.........(972) 690-3507 h *brodgers@sbcglobal.net*

#### **Microsoft Word**

Diane Bentley......(972) 724-0855 w&h *dianebently2@attbi.com*

#### **Operating Systems**

Reagan Andrews.(214) 828-0699 h *reagan.andrews@ntpcug.org*

Along with the new direction mentioned above, another one of our objectives during the year 2002 is to discuss those themes that are relevant to you as the developer. To that end, we con-

#### **PC Concepts**

Harold (Spike) Smith ............................ (972) 231-0730 h *Spike3@attbi.com*

#### **Personal Digital Assistants**

Matthew Stevens 817-896-2778 *matthew@dfwpug.org*

#### **Quicken**

Phil Faulkner....... (972) 239-0561 h *philfaulkner@prodigy.net* Jim Wehe............ (214) 341-1143 *jwehe@aol.com*

#### **Visual Basic — Beginning**

Tuc Goodwin....... (214) 924-9507 *dorsai01@msn.com* Billy Carpenter .... (972) 283-1506 *billy-dean@msn.com*

#### **Visual Basic — Advanced**

Stephen Johnson (214) 532-9788 *stephen@rsj-services.com*

#### **Web Design - Advanced**

Steve Shanafeldt. (972) 523-4846 *steve@developercourses.com*

#### **Web Design Basics**

Hollis Hutchinson (214) 328-2251 *TutorsOnTap@aol.com* Henry Preston *hlp8620@dcccd.edu*

#### **WordPerfect / Windows**

Cindy Adams....... (817) 481-1300 wM *cadams11@earthlink.net* Diane Bentley...... (972) 724-0855 w&h *dianebently2@attbi.com*

# **SIGs . . . .**

ducted a survey where you had the opportunity to provide your input into the themes that we will cover during the year 2002. While the survey is presently closed, it may be reopened again in the future. Please periodically visit the survey site at North Texas Microsoft Developer SIGs Survey to check whether the survey has been reopened. You may also review the survey results at North Texas Microsoft Developer SIGs Survey Results. We strongly encourage you to review this Survey and, if reopened, to take part in the survey so that you will be aware of and have the opportunity to participate in the themes we will be covering during the year 2002.

Daniel Ogden

#### **Dallas Corel**

October Program Beginning with the October meeting, the Dallas Corel SIG will meet at 9:00 AM to 10:00 AM, make your plans for SIG attendance accordingly. We will have **Marc Bech**, the Marketing Specialist of the Corel Field Marketing Group in Austin Texas, as our guest speaker. He will discuss the new features of Corel's CorelDraw Graphics Suite 11. He also covers all of Corel's products, so bring any questions you have about their other products.

September in Review

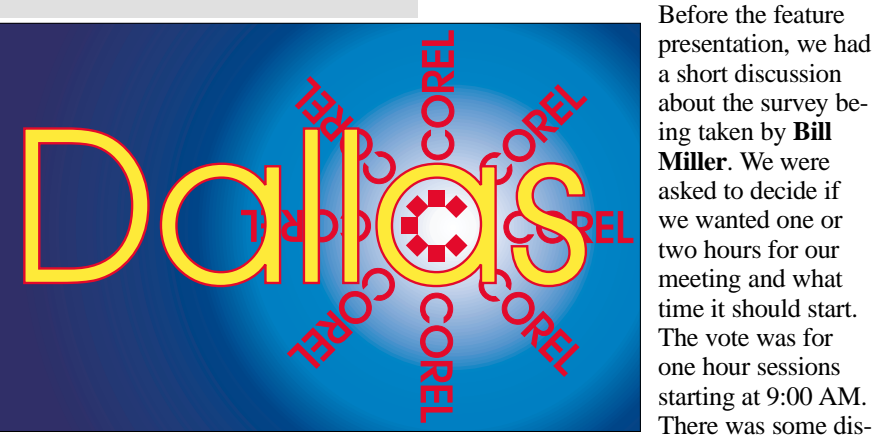

**SIG of North Texas PC Users Group, Inc.** 

cussion about what our meetings should cover.

Gene Brown was our guest speaker. Since Gene has tried out numerous "canned" printing programs in his Studio business, he described these programs and gave us his ideas about their individual usefulness in his business. We thank Gene for his presentation.

#### August in Review

**Martin Hellar** made the August presentation. The first hour we saw another place on the web that free educational programs were offered. Martin connected to ClickNLearn web site to show some of the assistance available for free. In addition to free tutorials, there were 'Tips and Tricks' and free downloads of Service packs for Corel Products. One of the Free tutorials was one labeled Envelopes. It was played to demonstrate the special effects possible with artistic text in Corel Draw.

#### **Important Corel Addresses & Phone Numbers**

#### **Corel Corporation** 1600 Carling Avenue, Ottawa, Ontario, Canada **K17.8R7**

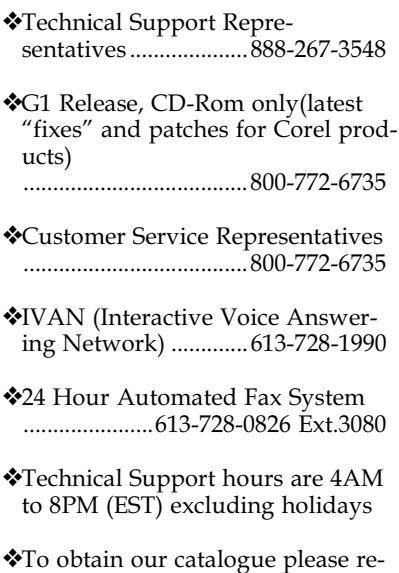

ple ase re quest document #2000

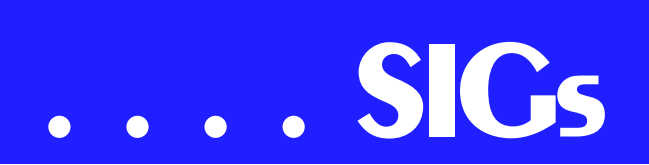

The second hour was devoted to one of ClickNlearn CDs on Corel Rave. The movies shown were selected because they gave a very clear understanding of how Rave worked and the various effects that could be used. To view the whole program would take several hours. This CD is one of several that can be 'borrowed' from the Corel SIG.

#### July in Review

The July meeting of the Corel SIG was hosted by **Marsha Drebelbis**. Our two hours was also the feature presentation of the month. Marsha introduced our guest speaker **Dave Stuffenbeam** of the Corel Corporation. In addition to knowing Corel products Dave had extensive experience with Dream Weaver, Flash and Photoshop. The first hour was devoted to showing off some of the new features included in the upcoming release of Corel Draw Graphics Suite Version 11.0. The first improvement shown was the new stitching capability. It truly is an improved option. Next we were shown the new light effects as well as the new drop shadow effects. For the final part of the first hour, Dave demoed the 3 point rectangle tool, the 3 point eclipse tool and the interactive fill tool.

The second hour was only about 30 minutes long since the first hour ran over into the second hour. Dave showed how you could work in Corel Draw and use Knockout to do selection of a component in draw. He also talked a little about possible new products coming down the line. A drawing was held for an unspecified prize. It was won by Reagan Andrews. Reagan will advise as to what he won after Dave clears it with Corel headquarters.

For Support on all Corel Products ac[cess http://www.corel.com/sup](http://www.corel.com/sup-port/ftpsite)port/ftpsite

For past program information Access Dallas Corel's full Web site and archives at *<http://www.ntpcug.org/sigs/corel/new/me>*

#### *et.htm*

KnockOut 2.0 Now Available at: . Foster D. Coburn III prebuilt catalogs for all versions of CorelDRAW clipart CDs, going back to version 6, and also CGM (Corel Gallery Magic library of 200,000 images). They are available for you to download FREE via *<http://www.unleash.com/articles/romcat>*.

Martin Hellar

#### **Digital Photography**

At this month's main meeting we are tentatively scheduled to have a presentation on digital photography. As I'm writing this the exact time of the presentation has not been determined. It will be either before our SIG meeting (10:00 AM) or at the same time as our SIG meeting (11:00 AM) depending on what happens with the other presentation (from Microsoft). If it occurs at the same time as our SIG meeting, we will convene at the main meeting. If it occurs before our meeting, I will afterwards invite the presenter to our meeting for a Q&A session. If all of the above fails, we'll continue looking at how to edit digital photos once you have them in your computer. See you at the meeting.

James Dunn

#### **e-Commerce**

At our **October** meeting, we will continue our focus on affiliate programs and how you can profit from them on the Internet by becoming an active affiliate. Others are making literally hundreds of thousands of dollars per year as affiliates, and so can you.

This month we will have a demonstration of how to (1) find a potentially profitable niche market, (2) determine if there really are paying customers in that marketplace, (3) locate appropriate keywords and phrases to attract those paying customers, (4) critically examine and evaluate the competition for

that market, (5) find an affiliate merchant with the best product, service, and affiliate program, and (6) outline a website and promotional campaign to mine the profit in that market.

To make it really interesting, why not sign up for a few affiliate programs yourself and share your experience with the group? See you there!

In **November**, we will be moving on to the examination of various JAVA, perl and other scripts that can assist you in the development of your online e-commerce websites. These invaluable scripts are virtually a necessity if you are going to sell anything today on the Internet. Come and find out what you need, where you can find most of them for free or very little money, and how you can implement them.

Alan Lummus

#### **General Genealogy**

**Welcome to the General Genealogy SIG!**

October 2002

Topic to be determined...

Other Business:

It looks like we will be starting up a new SIG in the 4th quarter of 2002. Its focus will be on Family Treemaker, one of the most popular software packages out there.

We need someone to volunteer as to coleader for the group.

Steve Shanafelt

#### **Internet – Beginning & Advanced**

At our **October 19th** meeting, we plan to discuss many of the more useful web sites available to us – their address (or URL - Universal Resource Locator), key pages, and the reasons they are important or useful. Examples include search engines, antivirus sites, popular

download sites, news sites, spam blocking sites, shopping sites and more.

Obviously, we won't have them all (we haven't surfed the entire Internet yet), so we will be especially interested in the ones you like as well. And even for the ones we discuss, we will want to hear whether you have found them useful and why.

We will also discuss ways you can keep your PC's operating system and application software properly patched, for security, performance and "feature" purposes. Again, we will appreciate your suggestions for this topic as well.

We hope to see you October 19<sup>th</sup> at 10:00 (Beginning) and 11:00 (Advanced)

#### Doug Gorrie Tom O'Keefe

#### **Investors**

The next meeting is Saturday, October 19, 2002. There are changes being made in the schedule so please double check for the room location and time of the meeting.

The discussion topic this meeting is whether to sell a 'good' company that you have held onto. The example used will be Cisco Systems (CSCO).

We will also continue to discuss the current market at each meeting and look at more screening tools and techniques.

Kathryn (Kathy) Kirby

#### **Job Search**

Today's job hunt is completely different from job seeking just a year ago. Many job seekers have turned to the Internet to find a job and end up spend endless hours researching job boards and applying on-line only to end up frustrated due to the lack of response. Topics covered include "All about Monster", "How to Effectively Work with Recruiters", "How and Why to Research Companies" and "All about Networking". The Job Focus SIG will meet quarterly to cover these

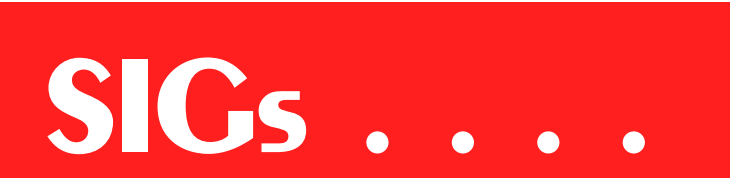

topics. Be sure to check the website for new job postings.

Tanya Steffen

#### **Linux**

Last month we never quite got around to discussing RPMs. Instead, we had a general Q and A. The one question that never got answered was how to change screen resolution under X11, the Linux Graphical Interface Server. In an Email addressed to **Gil Brand** and myself, **James Dunn** writes:

Having been caught short last month I have done some digging on this issue.

1. Under X11 (not the display managers or the desktop) the user must configure all of the video modes that he/she intends to use. This is done at installation time or later using Xconfigurator on the command line. My machine had only one configuration listed - 1024 x 768 by 24 bit color. I'm surprised the video projector took this.

2. Once configured X11 allows the user to switch the video resolution on the video card by using the keyboard keystrokes ctrl+alt+(keypad plus) or ctrl+alt+(keypad minus) . This cycles the video mode of the hardware (via X11) through the list of configured modes.

Problem with this are:

1. The desktop and window manager are not aware of this. Apparently there is no architectures way for X11 to notify the layers running on top of X11 that they should resize. Therefore the desktop does not resize and now overfills the screen and does not show in its entirety. As the mouse cursor approaches a side of the desktop, the desktop pops in one move to reveal the area of the desktop that includes the edge the cursor is approaching. Any open windows are not resized and thus can run off the screen. This is not exactly the expected behavior that a MS Windows user would expect.

2. There is no visible indication of what video mode X11 is currently running in. In the Xconfiguration file there is a default mode set. It does not have to be the largest. However the desktop is automatically started in the largest size needed by the largest video mode in the list. So even if you set the default to be 800 x 600, the fact that you have a mode defined as 1024 x 768 means that the desktop starts ends up in the larger mode.

Dynamically resizing the screen was never envisioned in X11.

#### Work around

If absolutely necessary, the user must keep multiple copies of the Xconfiguration file, each pre-configured for a max resolution mode (might as well be only one mode in each file). Shutting down X and switching those files by using the command line and then restarting X is about the only way I can see get it to work.

The X11 consortium is working on the problem and has an experimental driver called RandR. RandR stands for resolution and rotation. Rotation is an interesting idea. Would you like a vertical screen instead of horizontal? There were some strange monitors built that way in the past. I don't know if they

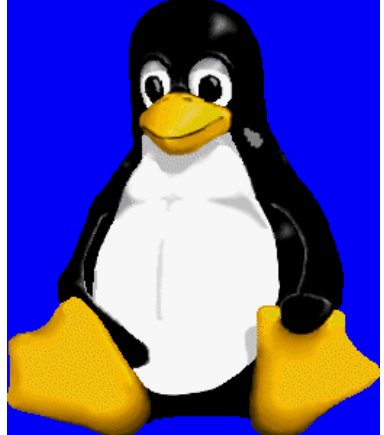

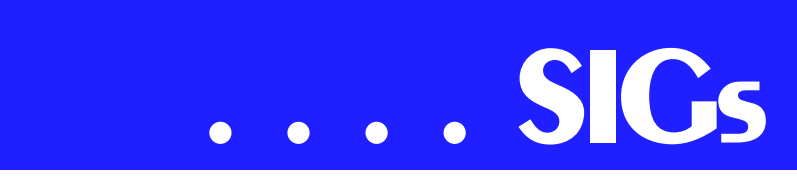

are still available. I do not think any distribution currently has implemented RandR.

On Saturday, October 5, Gil and James will be overseeing the first ever NTPCUG Linux SIG Installation Session at the King of Glory Lutheran Church, on LBJ Freeway. For the Install session, there are (or were) 12 available spots. Spots for future Install sessions are available by reservation, which are available on a first-comefirst-served basis.

On Saturday, October 19th we will see if we can't get to our discussion on RPMs that James will be presenting. Also I'll take a moment to discuss a possible project that SIG members could get together and perform. To find out more, you'll have to attend the SIG meeting starting at 12:30 PM. No, that's not a typo! So everyone can attend the business meeting and get some Pizza, we will be meeting 30 minutes latter from now on.

Hope To See You There!

John McNeil

#### **Microsoft FrontPage**

At our October meeting, we are continuing our return to FrontPage basics. We will be continuing, step by step, through the entire FrontPage menu and submenu system, exploring the wealth of features that FrontPage makes available to you and your webpage and other HTML development efforts.

Whether you are new to FrontPage or just want to freshen up your FrontPage skills, this month will help you get much more from your FrontPage sessions.

Alan Lummus

#### **Microsoft Networking**

For the October meeting, I will demonstrate 15-20 Windows registry tweaks to make a system more secure

Many users know about the Windows Registry but do not know how to take advantage of the various settings. It is possible and very easy to further secure your system to make it harder to "hack". There will be a demonstration of some Windows Registry changes that could help make your corporate or home system a little more secure and then have a general discussion.

I have found a place on Tech Net that list quite a few and I thought I would pick out some of my favorites and impliment them on my machine.

This will be followed by a continuation of our September discussion on passwords and other network security issues.

**Bill Rodgers** 

#### **Microsoft Word**

Microsoft Word SIG Meeting Topics:

**October** — Paragraph Formatting, Part II

**November** — Paragraph Formatting, Part III

**December** — Formatting Documents *(plus, DragonNaturallySpeaking, pending)*

*Topics are tentative and may change*

#### **O C T O B E R**

Line spacing within paragraphs is usually single and double spacing. You can, however, change it to any amount of spacing. Spacing between paragraphs is normally one line. You can, however, change it to any amount of spacing ... and ... you can have it added automatically when you end a paragraph! Indenting and keeping paragraphs together will no longer be confusing to you after Paragraph Formatting, Part II.

*Tabs, the originally scheduled topic, will be covered along with Tables at a future meeting.*

#### **N O V E M B E R**

You can add borders and shading to a page, but can you add it to paragraphs? Is it really possible to copy paragraph *formatting* and paste it repeatedly throughout a document? This is definitely a WOW! feature. Be here for Paragraph Formatting, Part III!

#### **D E C E M B E R**

Practice makes perfect! How true. We will format several documents using the features we have covered up to this time in our meetings. If you have a document you would like us to use, send it to me ASAP. I will distribute them shortly after the November meeting to allow time for you to format them on your own before the meeting.

During our second hour, beginning at 10:00 AM and continuing until noon, there is a possibility of a joint meeting with the WordPerfect SIG. **Cindy Adams** (the WordPerfect SIG Leader) and I would like to present Dragon-NaturallySpeaking. DragonNaturally-Speaking converts your dictated words into text and places it in a document on your computer. Interest in this topic has been expressed to me by both groups.

The only catch is that we have to learn it first ... and that requires time we are not sure we will have. If we are not ready to present it, our second hour will continue with formatting documents.

#### *W O W! I DIDN'T KNOW THAT!*

**Keeping Track of All Those Buttons** To find out what a button on a toolbar does ...

1. From the Menu Bar, choose: **Help | What's This**? *(or press: Shift+F1)* 2. Click a toolbar button

A description of the button appears onscreen. You can also move the mouse pointer over a button to read a one- or

two-word description. If you're not seeing the descriptions:

#### 1. From the Menu Bar, choose: **Tools | Customize | Options**

2. Mark: Show ScreenTips on Toolbars

#### **What's your problem?**

Marty Polen was trying out the envelope Option described in the April 2002 issue of *The Word*. When he selected the Address Book to get an address, Outlook opened. However, he uses Outlook Express 6 *(along with Windows XP and Office XP)* and its Address Book which is wab.exe. Marty wanted to know how to get his Outlook Express 6 Address Book to show up in the Envelope Address Option.

My first suggestion was to set it up as *shared*. These first set of steps should share Outlook Express information with Outlook and other applications *(Word)*. There are two ways to do this: **Sharing** and **Importing**.

#### **Set the Sharing Option in Outlook**

**Express** *(see paragraphs following the steps if you are using Outlook 2000)*

1. Start Outlook Express

2. **Tools | Address Book | Options**

3. Click to select the desired sharing option | **OK**

4. Close the Address Book

But that may not be all ... because this will share only addresses that are entered into your Outlook Express Address Book *after* you have turned on this sharing option. So ... after doing the above, select the Address Book from within word's Envelope option as you tried to do previously. If the addresses are not there, you can import them into Outlook. Also ... try adding a new address into Outlook Express to see if it is available through the Envelope option.

Import Outlook Express .wab file to Outlook

- 1. Start Outlook Express
- 2. **File | Import | Address Book**
- 3. Choose the .wab file

# **SIGs . . . .**

#### 4. Then use IEW and choose: **Import Internet Mail and Addresses**

Marty tried to follow the above routines, but ran into some problems. In the first method *(sharing)*using Outlook Express 6, there was no Sharing Option to set. In the second method *(importing)*, the routine executed, but no addresses came over.

My second suggestion was to try one of the following applications:

#### **ADDRESS MAGIC PERSONAL EDITION**

#### **(***[http://www.connectedsw.com/Address-](http://www.connectedsw.com/Address-Magic.html)Magic.html*)

\$29.95 *(although you can try it for free)* It has been recommended by the Microsoft Knowledge Base. Overview ...

Address Magic Personal Edition helps you to quickly import your email address book from one email application to another. For example, if you have decided to use the Netscape email application instead of Outlook Express, the Personal Edition will copy the address book from Outlook Express to Netscape. Address Magic Personal Edition simplifies this process by automatically identifying the address books you already have installed and automatically finding their location. The Personal Edition's three-step wizard allows you to quickly and easily complete your conversion.

#### **DAWN 5.2** –

#### (*<http://www.joshie.com/projects/dawn>*)

Free for personal use, donations are welcome

Overview ...

If you have ever wanted to switch E-Mail programs or even simply use that WordPerfect address book in Outlook Express you have no doubt been put off by being forced to retype every single address by hand. Well, retype no more. A complete conversion is just a few clicks away. Power users will like the ability to see edit and delete parts

of the data before saving it as well as support for common file formats. For the complete feature set visit the Features Page.

Marty downloaded both programs and tried them. He could not get **Dawn** to work, but was successful using **Address Magic Demo**. Marty discovered that Address Magic Demo has a limit of 15 addresses, but if you select *Add without Duplication,* you can repeat the process over and over until all addresses are imported. That's better than retyping 100 addresses.

So, if you have the same problem Marty had, try the first two methods I suggested. If that doesn't work, and if you use Outlook Express, try the applications I suggested. If you do not use Outlook Express, let me know what address book you use, and I'll try to find an application that may help you.

*Got a problem with Word? Describe the problem to me in an e-mail. I will do my best to provide a satisfactory answer. I will also post the question and answer on this web page, as well as in the next newsletter so others may benefit from the information.*

#### *WHAT'S NEW AT MICROSOFT?*

Information about Reported Microsoft Word Fields Vulnerability *September 13, 2002*

A posting to a security forum regarding Microsoft Word fields has led to some confusion and speculation. As with every report of a security issue in a Microsoft product, the Microsoft Security Response Center immediately investigated this issue and we'd like to take a minute to update our customers on the issue and our plans for addressing it.

The report describes a method by which an attacker could potentially create a document that when opened

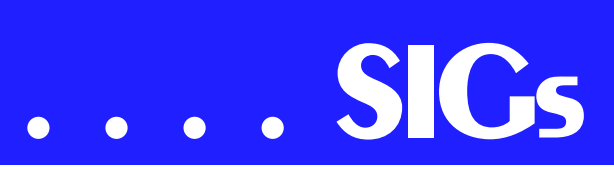

would use Word fields to view the contents of a user's document. Word fields are a feature that provides a way of automatically inserting information into Word documents. This feature is commonly used to insert information such as dates and page numbers in document Headers and Footers. By default the fields are hidden from view so as not to clutter the document when it is being edited, but they can be revealed if necessary. In order for an attacker to take advantage of this vulnerability, the attacker would have to craft a malicious Word document, pass this to the user and then entice the user to return the document. In doing so, the user could unknowingly be including the contents of a file he or she had access to through the use of a specially crafted Word field. The issue affects all versions of Word to varying degrees, and the complexity on the attacker's part varies as well since individual attack vectors may be needed for specific versions of Word.

Note: *If you are interested in a counter response to this announcement made by outraged writers of several pro-Microsoft newsletters to which I subscribe, click on my name at the end of this page, then request articles on the Word Field Codes.* Diane

#### **7 Steps to Personal Computing Security** *April 2, 2002*

Although the Internet opens doors to vast new and exciting opportunities for learning, sharing, shopping, and having fun online—it can also introduce risks to the security of your computer and your personal information, if you're unprepared.

Follow these 7 steps to get secure and stay secure. Use each checklist to make a plan and take action to protect your computer and your personal privacy:

Assess your risks Use anti-virus software Keep software up-to-date Check your security settings Use a firewall Create strong passwords Conduct routine security maintenance

To see the complete article, which includes more information about the above items:

1 – www.microsoft.com 2 – From the gray bar on the left of the screen, choose from Resources: Security

3 – Scroll down to "for home users" 4 – Double-click on the article, "Follow 7 Steps to Personal Computer Security"

Diane Bentley

#### **Operating Systems**

**Trick or Treat?** Windows patches/upgrades will be main issue for discussion at the October Operating Systems SIG meeting. Security-hole fixes are coming from Microsoft at the same time as a flood of Windows upgrade patches and service packs are released. A recent experience with urgent Win 98, ME, 2000 and XP "fixes" in September coupled with the approach of Halloween fostered the lead in to this note.

After my experience with NT 4.0 SP's (service packs), I'm not an "early adopter" as the service packs seemed to create more problems than they solved. A similar, wait-and-see response to the release of SP-1 for XP and SP-3 for

2000 may also be appropriate. That's in response to two factors: widespread reports of significant difficulties getting the XP SP to install properly, and the propensity of both SP's to go to MS for "updates" automatically unless this feature is disabled by the user. The last has been a subject of heated exchanges in the IT community and also gives me some problems as a user.

This follows on the heels of my "September Microsoft Moment" mentioned above. I downloaded the patches for Win 98 SE, 2000 and XP from the MS Web site and installed the 98 SE security patch first. Since this unfortunate decision (on my part) I've observed a curious phenomenon—every time I boot up this PC, it attempts to go to the Web, but without running IE. That is, it appears to be communicating data across the Web to an unknown destination. My initial assumption was Microsoft, but I'm not receiving data, just transmitting data. If it can't "see" the Web it attempts to use my LAN.

Very curious. Makes me wonder if the patch contained a Trojan Horse (not the first time for MS) or is just broken in some manner. The installation notes didn't mention such behavior, but that wouldn't be a first for MS either.

**The Treat:** I downloaded the latest NAV data and did a full system scan all 30,000+ files on this particular machine. With negative results (actually positive) on the virus scan, I decided to go to *<http://www.zonelabs.com/>* for the latest version of *ZoneAlarm*. Was given opportunity to download a copy of *PestPatrol*, a really comprehensive cookie scanner for \$19.95 at the same time. It really works quite well and eliminated 84 adbot cookies in an initial scan. ZoneAlarm 3.0 identified the rogue program and blocked its at-

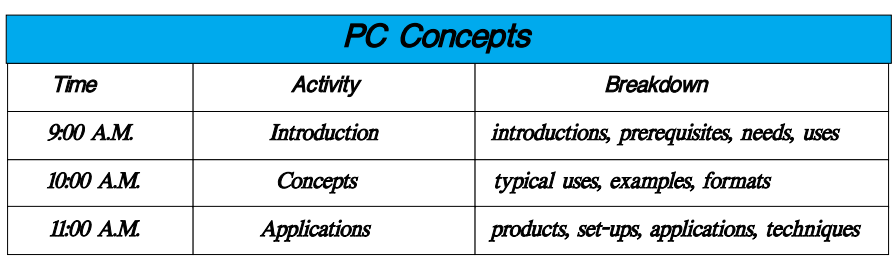

tempts to engage the Internet. I'm quite satisfied with both.

#### Reagan Andrews

#### **PC Concepts**

What did we do in September?

While demonstrating the versatility of the Concept SIG, we began with the genuine slate chalk boards; proceeded through the maze of cables and power cords; connected with the Internet; set up a digital projector, and then our newest accessory - a portable 80 GB, 7200 RPM hard drive. And if these were not versatile enough, we manipulated our text using Microsoft Word 2002 and Corel WordPerfect 2002. Oh, yes - Notepad and WordPad.

The 80 GB hard drive is a Maxtor 3000 DV Personal Storage. This should hold all of this SIGs required text, images, and movie files for presentations.

Our goals for the day were to analyze image files using word processors, Internet browsers, MGI Photo Suite 4, and Canon ZoomBrowser. Hyperlink uses and creation demonstrated very well with all of our applications.

#### **What will we do in October?**

We will continue with image manipulations and include how to analyze those data stored with the images in the digital camera's removable media.

At the conclusion of the last meeting, the following questions came up.

I wish to use my computer to make money at home, therefore:

❖ What kind shall I buy?

❖ What is it I need to know?

❖ Where do I get information? I am glad these questions were asked as requestors were at the right place.

I offered the following:

❖ We have a large resource here at **NTPCUG** 

# **SIGs . . . .**

1. The Concept SIG is fine for introductions

2. e-Commerce SIG is excellent for those familiar with PC and contemplating a Web business

- ❖ The community college where we meet has several courses where a crash program can be implemented for those in a hurry.
- ❖ Supplement and refine your skills with NTPCUG.

I will re-open this subject for discussion during the first (Introduction) period of our program.

What can we accomplish with a sling over the shoulder 80 GB Hard Drive?

We will recap:

- ❖ troubleshooting with built-in diagnostics
- ❖ searching Web for lost device drivers

❖ troubleshooting digital images Come on in to the Concept SIG and enjoy - were all here to learn and share with others.

Spike Smith, NCE

#### **Professional MIDI and Audio**

Due to low attendance, the Professional MIDI/Audio SIG meetings are being discontinued until more interest has been developed. However, there are still links to helpful resources below.

If you are interested in reactivating this SIG about digital audio in general (recording, editing, transcribing, etc.) and MIDI file creation, editing, manipulation, etc, please contact either of the SIG Leaders identified below.

J. Alan Lummus

#### **Quicken**

'Are we there yet?' A Current TV ad shows two small children asking their father that question as he tries unsuccessfully to get on the Internet. I wonder if our personal finance program is 'there yet' or do we need some additional features.

In October, we will continue the review of **Quicken 2003 Deluxe**. I recently upgraded my home system from Quicken 2000 to 2003 and learned some things I had not seen with my laptop demo. The upgrade installed easily.

We will also discuss using Quicken to write checks. At least two of our members currently use Quicken to print checks. Can you add a photo to your checks and why would you want to?

In September, we took a first look at Quicken 2003 Deluxe. There is a new series of products which are described at *www.quicken.com*. After we become familiar with the new look, we will see if we can get a formal demonstration on a future meeting date.

The new product is in stores now or can be purchased on the Web site.

> Phil Faulkner Jim Wehe

#### **The Master Genealogist**

The Master Genealogist – Beginners Session 9:00-10:00 AM

GUEST SPEAKER: **Louise Hassell**, who writes all the TMG help files, is our Guest speaker to the TMG Users SIG.

Her Bio: Louise Hassell has a BS in Education. She started working with personal computers in the 1970s before the term was coined --in CPM days - while working as a customer support rep for a major word processing com-

## **. . . SIGs**

pany. Then, with a partner, had her own computer sales, service, and training company for a while. For several years she was Support Manager for a computer dealer in Las Vegas, Nevada. They also had a computer training school where Louise taught. She was the director of the school during the last few years she lived in Las Vegas. That was where she began to write classroom training materials that were sold nationally.

After Louise came back to Texas, she continued to write training materials for this company. Right after se moved back to Texas in 1993, she rekindled her interest in genealogy and bought her first genealogy software -- a DOS version of The Master Genealogist. She met **Bob Velke** at one of the first GEN-TECH conferences and started writing the Help file for TMG with the very first TMG for Windows release. And she has been doing it ever since.

#### **The Master Genealogist – General Session 10:00-11:00 AM**

Continuing the Topic: 'Working with Sentence Structures' that **Bill Dow** started last month. **Jeri Steele** will be substituting for Bill as speaker.

The SIG Co-leaders are **Jeri Steele** & **Bill Dow**. This is the first TMG users group ever founded. We have been meeting continuously as a SIG of NTPCUG since early in 1994. We have our own email list at *rootsweb.com*, which is TMG-NORTHTX-USERS-L. You can join by sending email to *TMG-NORTHTX-USERS-L-request@rootsweb.com* with the single word *subscribe* in the message subject and body. Although this email list is very low volume, if you need a digest version, join TMG-NORTHTX-USERS-D, send the same message (the single word *subscribe* in the message subject) to *TMG-NORTHTX-USERS-D-request@rootsweb.com*.

#### **Visual Basic - Beginning**

We will be meeting at 9:00 AM on Saturday, October 12 at the Las Colinas campus of Microsoft Corporation.

October is **SQL Server** month! The meeting date is **October 12th**. Beginning Visual Basic will lead with connecting to a SQL Server database from Visual Basic. Come learn the different means of connecting to SQL Server!

Here's what is coming up in future months:

November's theme is Error Handling. We'll meet **November 9th**. The specific topics will be promoted as the date gets closer.

You will want to attend the December meeting. That's Tips and Tricks. Plan to attend on **December 14th**, to see our presenters show off their best developer tips and tricks of 2002!!

#### Stephen Johnson

#### **Web Design**

Howdy, y'all! We ran out of time last month, so in October we will continue to demonstrate the **HTML-Kit** web site editor and the table feature of **AOL-Press**.

HTML-Kit is an Open Source utility that allows the user to choose which features (provided by volunteer programmers all over the world) he or she wishes to download and include. It has the ability to do CSS files, spell check, check the HTML for W3C compliance, add JavaScripts, handle many functions as if it were WYSIWYG (which it is not), and much, much more. And it's getting better all the time!

See you then!

 *: Hutchy*

Further information on Web Design can be accessed through the NTPCUG WebBoard and at the Tutors On Tap site at *[http://www.tutors-on-tap.com/in](http://www.tutors-on-tap.com/in-dex.html)dex.html*.

Topics covered in previous sessions: Sep 2002 - HTML-Kit (Part 1) Aug 2002 - CSS2 Positioning Jul 2002 - Analyzing Web Logs Jun 2002 - Communicating With Color May 2002 - Site Sampling Apr 2002 - The Need for Speed Mar 2002 - Head Matters Feb 2002 - CSS, Part 2 Jan 2002 - Cascading Style Sheets (CSS), Part 1 Dec 2001 - Web Words (Vocabulary) Nov 2001 - Site Navigation Oct 2001 - Search Engines Sep 2001 - Site Layout Aug 2001 - Planning a Website Jul 2001 - HTML Editors Jun 2001 - Intro to HTML

Hutchy

#### **Web Programming**

Agenda for the October 2002 Meeting

JavaScript programming is prevalent in web programming for both the client and server side. This month, **Steve Shanafelt** will introduce some simple programming samples: image flipping, a guest book, and some themes from Paint Shop Pro. It should be a fun meeting. I've been assured that the hardware/software problems will get resolved for me before I start this time. It was definitely a problem with my laptop, and not the classroom setup. Come and have fun!

Other Issues:

Next month (**November**) we are going to have a demonstration of Dreamweaver and possibly Fireworks.

We need someone to volunteer to be the co-SIG Leader.

#### **Topics Suggested and/or Requested for Future Meetings:**

❖ Dreamweaver Presentation

Jeri Steele

- ❖ Flash MX
- ❖ ColdFusion
- ❖ HomeSite Presentation

❖ Intro to Flash 5 Members and Visitors can vote for their preference for this upcoming meeting by email at *[mailto:Steve@Developer-](mailto:Steve@Developer-Courses.com)Courses.com*.

#### **(All we need is a presenter. If you or someone you know can provide the presentation, please let Steve know.)**

Steve Shanafelt

#### **WordPerfect**

WordPerfect SIG Meeting Topics

**October** - Wow! I Didn't Know That! - Looking Back **November** - Styles **December** - DragonNaturallySpeaking *(hopefully!)*

*These topics are tentative and may change at any time.*

#### **O C T O B E R**

You are not mistaken ... this month's topics was supposed to be Bullets and Numbering. I started preparing for it (determining exactly what part of Bullets and Numbering should be presented, looking through the dialog box), when I suddenly felt that we had covered this enough in the past.

Instead ... this month we will be looking back into some of our previous newsletters and demonstrating some of the tips from them. We did this once before, a year or so ago, and our whole group enjoyed it. We hope you will enjoy it once again!

#### **N O V E M B E R**

Using Styles enables you to have formatting consistency throughout your document and cuts down on the amount of time it takes to apply that formatting. Then ... when you need to change any part of the formatting, making the change in the Style will apply it throughout the entire document. WOW! We will show you how to create your own Style from scratch.

# **SIGs . . . .**

#### **D E C E M B E R**

Cindy and I will try to find the time to learn DragonNaturallySpeaking in time for this meeting. DragonNaturally-Speaking converts your dictated words into text and places it in a document on your computer.

Interest in this topic has been expressed to me by some in our WordPerfect SIG as well as others in the Word SIG. Cindy and I thought we would make this a joint meeting with the two SIGs. Tentatively, I'm thinking of extending the meeting from 10:00 AM until Noon. We'll know better as we progress in our learning.

#### **W O W ! I DIDN'T KNOW THAT!**

#### **Placing Notes in the Margins**

Think typing in the margins is impossible? Not so. When preparing simple documentation *(i.e., without screen shots)*, I can place notes to myself in the margins. I print the documentation with the notes for myself, and the documentation only *(without notes)* for others. You may have other reasons to add margin notes in your documents. And ... it's easy!

You will create a text box, type your note inside the text box, then drag it into the margin. I know you can do this ... in a *WORDPERFECT minute...!*

#### 1. **Insert | Text Box**

In WordPerfect 7, 8, 9 and 10, there is a toolbar button that looks like a capital A inside a dotted box, named *Text Box*

2. If a text box does not appear, drag the mouse diagonally until it is about the size you *think* you want your note ... you can resize it later

3. Type your note inside

the text box

Note: You can change the font size either before you starting typing your note, or anytime afterwards.

4. After typing your note, drag the text box into the margin.

Note: Be sure that the text box is within the parameters your specific printer will print.

As you edit your document, your margin note will move with the paragraph where you inserted it. In Reveal Codes, a [Box] code will appear at the beginning of the paragraph to which it is attached.

When printing your document, the notes will print by default. To print the document without the notes, at the Print dialog box, click the **Details** tab, and mark: **Print Text Only**.

All graphics, including text boxes, will be suppressed from printing.

#### **WHAT'S YOUR PROBLEM?**

*Got a problem with WordPerfect? Describe the problem in an E-mail. We will do our best to provide a satisfactory answer. The question and answer will also be posted on this web page, as well as in the next newsletter for the benefit of others who might have the same problem.*

#### **WHAT'S NEW WITH WORDPERFECT?**

*Corel and Element K Launch ?"the Classroom?" Online and Instructor-Led Learning Solutions*

*Enterprise and Academic Curriculum Available Now*

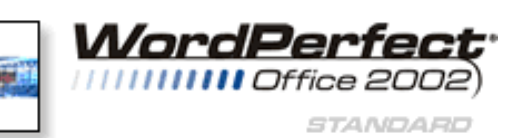

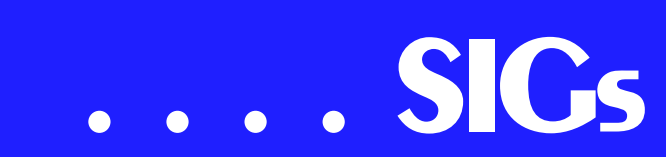

Educause 2002, Atlanta, GA - Oct 1, 2002

Corel Corporation (NASDAQ: CORL, TSX: COR) today announced the availability of the Classroom, a new complement of online and classroom learning solutions developed in partnership with Element K, a leading provider of training solutions for information technology and business skills training. Designed to meet the training needs of academic and enterprise users worldwide, the Classroom offers comprehensive, convenient and affordable online training for end users, instructors, students, faculty and staff. The Classroom has been developed to meet a demand for workflow-oriented training tools on products from Corel and other vendors. As an online learning solution, the Classroom offers flexible anytime/anywhere functionality at a fraction of the price of traditional classroom instruction, while providing a full complement of course management, student management, assessment and reporting tools. ?"The Classroom offers an outstanding self-directed learning experience, giving participants excellent curriculum and the ability to work at their own pace, anytime and anywhere convenient to them,?" said Steve Houck, executive vice president of strategic relations for Corel. ?"Element K is one of the largest curriculum developers in the world and the best possible partner to serve our customers' and partners' needs?". Training from the Classroom, including a selection of free sample courses, is available now at *<http://www.corel.com/training/elementk>*.

The Classroom offers a variety of learning options ranging from multi-module training on industry-leading products like CorelDRAW® 11 and procreate Painter 7, to workflow-oriented training covering a full professional design, media and web workflow including products from Corel and other leading software vendors. Each training course is project-based, meaning students learn by doing techniques learned during

training actually end in tangible results. Supported by the Corel Training Services team, the Classroom can be customized to the specific needs of a variety of enterprises and academic institutions. Corel Training Services also offers a full range of end-user, train-thetrainer, integration and help desk training services. For more information on Corel Training Services, please visit *<http://www.corel.com/training>*.

*WordPerfect® 2002 Continues to Be the Number One Word Processor for Legal Professionals*

The results of the eighth annual Readers Choice Awards appeared in the August/September 2002 issue of Law Office Computing, and WordPerfect 2002 was a big winner!

Taking the top spot in the word processor category, WordPerfect® continues to be recognized for its technical excellence by the readers of this well-known legal publication.

According to Law Office Computing, the awards honor the exceptional software manufacturers that have contributed to the technological advancement in the legal industry and provide a valuable resource for firms looking to buy quality software. Results were taken from a nationwide survey of the magazine's subscribers.

"Corel consistently strives to deliver the best possible software for our legal customers. With essential features like Reveal Codes, Publish to PDF, and support for technologies and standards like HotDocs and EDGAR, we have designed WordPerfect® to meet the specific needs of these high-performance users," said Ian LeGrow, executive vice president of product strategy at Corel Corporation. "Winning this award for the eighth time demonstrates our continued excellence and commitment to providing powerful tools."

For more information on WordPerfect® and the benefits it provides legal customers, please visit *<http://www.wordperfect.com/>*.

Visit Law Office Computing at *<http://www.lawofficecomputing.com/>*.

#### *<http://www.linux.corel.com>*

Visit Linux.Corel.com for Tips & Tricks to help you get the most out of WordPerfect Office 2000 for Linux. Learn to add comments to documents, customize spreadsheets and keep track of important meetings ... all on the Linux platform!

Corel has ceased updating their Linux version. There is, however, a Corel Linux newsgroup that is very helpful:

#### 1. *<http://www.corel.com>*

2. Under the Corel logo, choose: **Support** *(light gray lettering)* 3. Scroll down to *Online Service Options*, and click on: **Corel Newsgroups** 4. Scroll down to *Business Applications*, and click on: **WordPerfect Office 2000-Linux**

There is still a demand for WordPerfect 8 and WordPerfect 8.1 *(the latest and last version)* for Linux. If you are wanting to purchase a copy of 8 or 8.1, let me (Diane, dianebentley2@attbi.com or 972-724-0855) know; I will be more than delighted to pass along several sites I got from the newsgroup communications.

#### Cindy Adams

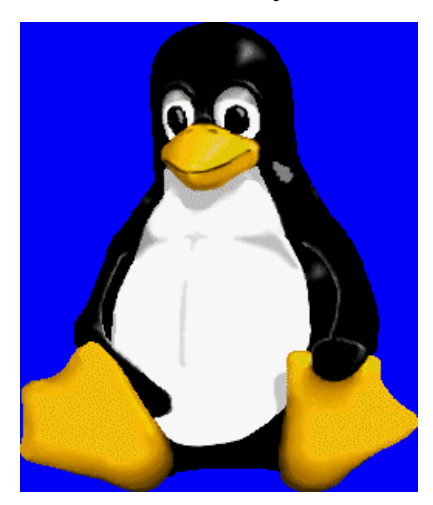

## North Texas PC Users Group, Inc.

P.O. Box 703449, Dallas, TX 75370-3449

Phone (214) 327-6455 for recorded information about the North Texas PC Users Group and scheduled meeting date times and locations. Please leave a message if you would like specific information about the Group. Or, visit our Web Page at: *<http://www.ntpcug.org>*

The North Texas PC Users Group, Inc., is a non-profit, independent group, not associated with any corporation. Membership is open to owners and others interested in exchanging ideas, information, hardware, predictions, and other items related to personal and compatible computers. To join the Group, complete the application blank found on the NTPCUG Web site, *[http://www.ntpcug.org,](http://www.ntpcug.org)* and send with \$30 membership dues to the Membership Director address shown below. Subscription to the newsletter is included with each membership.

The Group meets once each month, usually on the third Saturday. See inside front cover for date, time and place of the next North Texas PC Users Group meeting.

#### **North Texas PC Users Group, Inc. Board of Directors, 2001**

 **Vincent Gaines** *Chairman* **Gil Brand Martin Hellar Bill Parker David Williams Birl Smith**

#### **NTPCUG Officers**

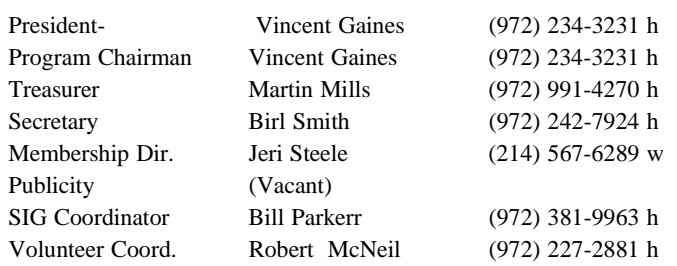

#### **Life Members**

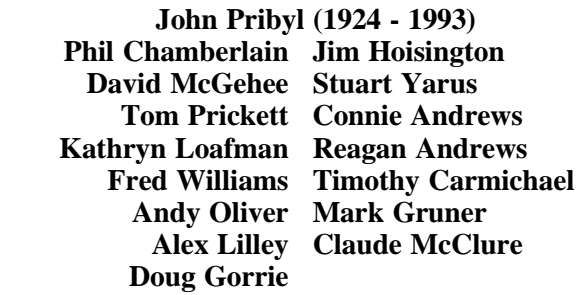

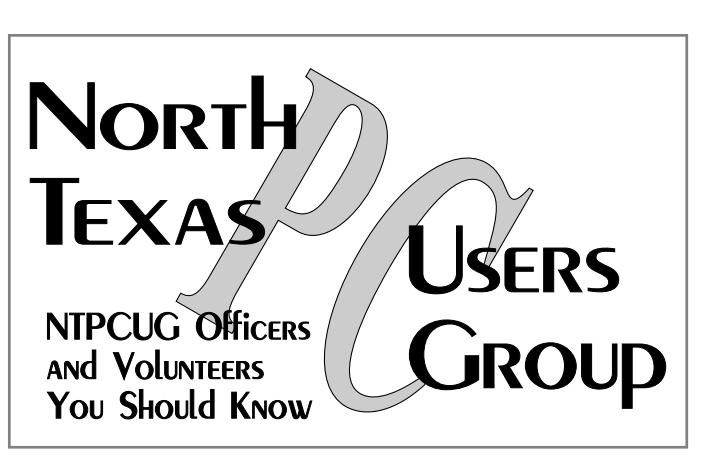

E-mail Password problems? Call Doug Gorrie at............. (972) 618-8002

#### **NTPCUG Web Addresses**

Home Page: <http://www.ntpcug.org>

Click on: *How to Contact Us* and you will see a link to:

- ♠ President
- ♠ Advertising
- ♠ Newsletter
- ♠ Auditorium Presentations
- ♠ Special Interest Group (SIG) Coorinator
- ♠ Publicity
- ♠ Webmaster
- To e-mail officers and directors: *bod@ntpcug.org*

To e-mail the *PC News* and submit articles: *newsletter@ntpcug.org*

Address Changes, etc... Payment of dues, address changes, and inquiries about membership should be directed to:

> **NTPCUG Membership Director P.O. Box 703449 Dallas, Texas 75370-3449**